### **TABLA DE CONTENIDOS**

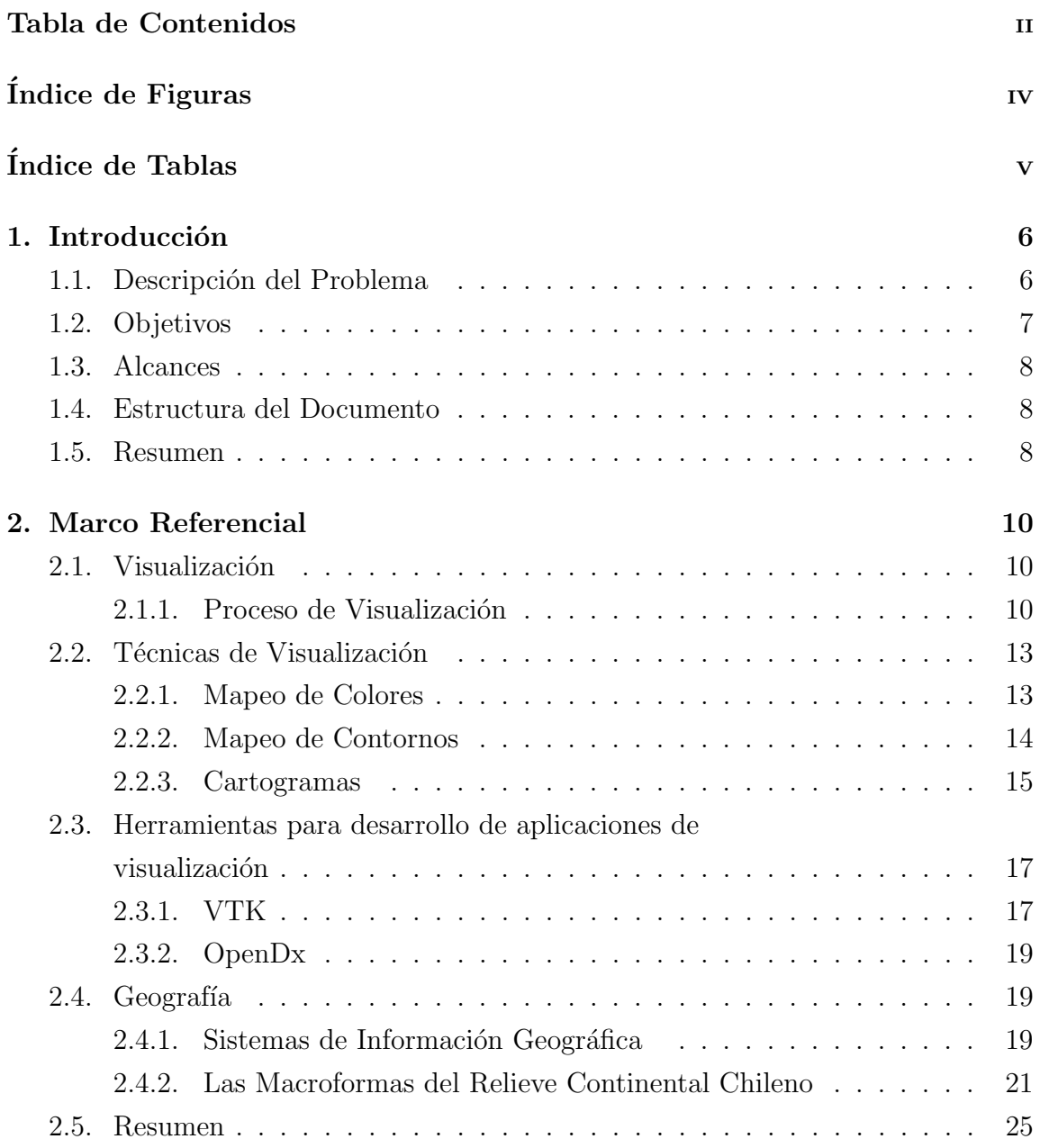

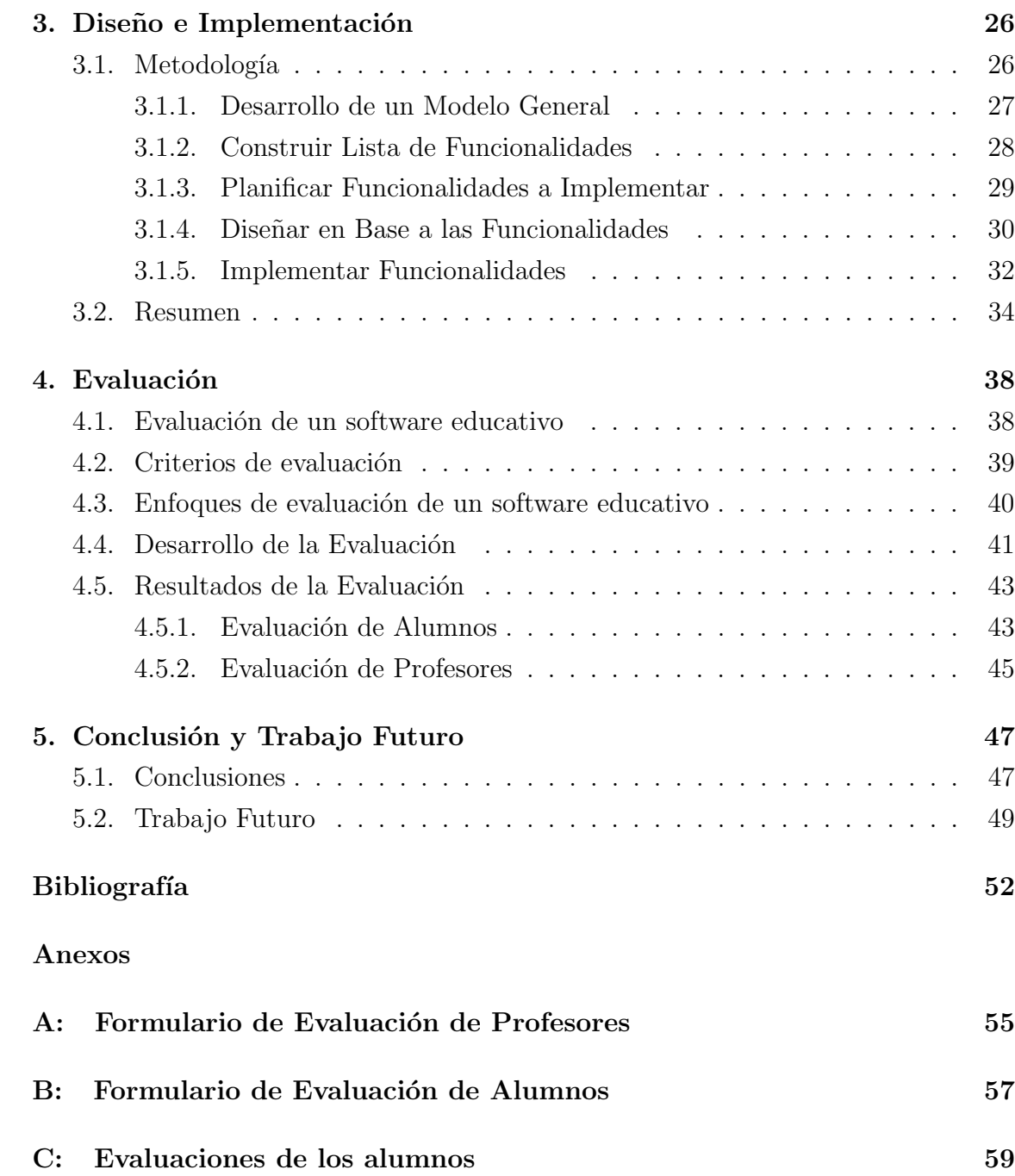

## **´INDICE DE FIGURAS**

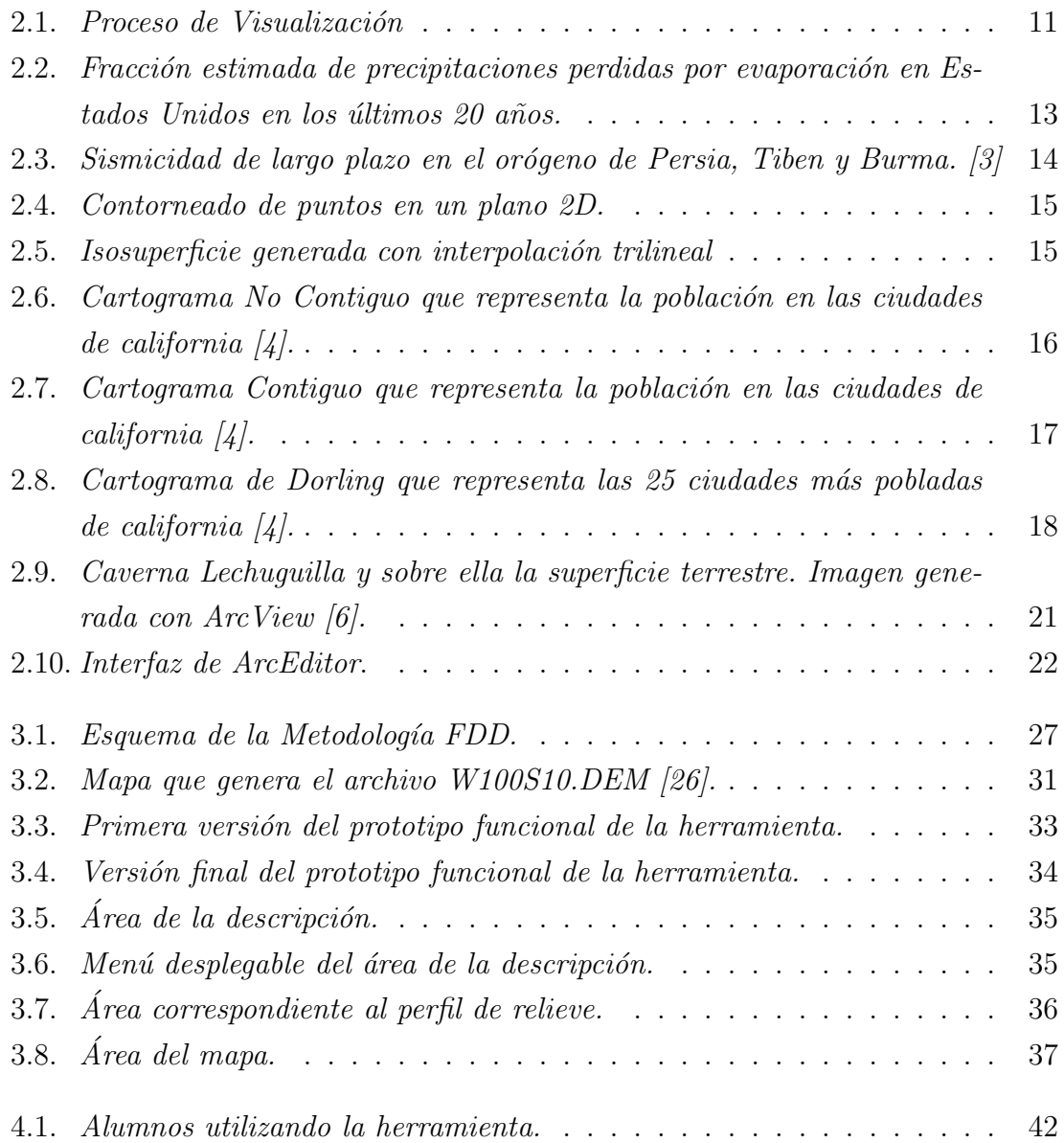

## **´INDICE DE TABLAS**

#### página

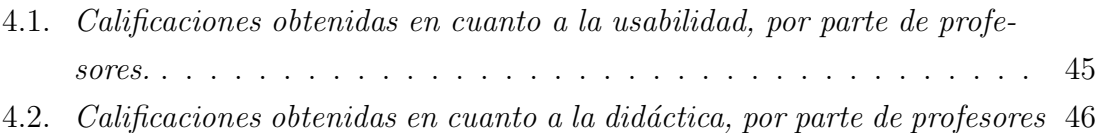

# 1. Introducción

La geografía es una ciencia que cumple un rol fundamental en el currículum del sistema educativo nacional. Está presente en la mayoría de los contenidos mínimos obligatorios en la asignatura de Historia, Geograf´ıa y Ciencias Sociales, tanto en los programas de enseñanza básica y media. [8].

En el último tiempo, el interés en su estudio ha aumentado debido al contexto en que se encuentra nuestro planeta. Los constantes eventos geográficos y particularmente los recientes desastres naturales como los terremotos en Chile y Japón, nos recuerdan la importancia de la enseñanza de la geografía, a través del estudio de la geografía física.

En este sentido, se hace necesario reforzar las estrategias didácticas para la enseñanza de conceptos básicos de la geografía de Chile, tales como las macroformas de relieve y la interacción del ser humano con el medio geográfico actual. Por esta razón se propone el diseño e implementación de un software educativo para reforzar la enseñanza de la geografía en el sistema educacional chileno. [9].

#### 1.1. Descripción del Problema

Actualmente en Chile la geografía se enseña de maneras tradicionales, perdiendo mucho tiempo en explicaciones que se realizan de forma escrita, o con herramientas obsoletas, como mapas y textos educativos poco did´acticos. Esto conlleva una baja en la motivación de los alumnos por entender el contenido de geografía. En particular, los alumnos no logran el entendimiento necesario requerido para realizar una correcta descripción de las principales características físicas del territorio nacional, ni la caracterización de las grandes zonas naturales del país en términos de su relieve; al mismo tiempo que esto es parte de los objetivos fundamentales y contenidos mínimos obligatorios de la educación básica y media [8].

Si bien es cierto, en los programas que describen los objetivos fundamentales de esta área, se solicita utilizar recursos tecnológicos, no existe en Chile una herramienta en español diseñada para suplir estas necesidades. Esto provoca que simplemente se omita este requerimiento, o bien se utilice software en inglés, que no está adaptado para ser utilizado por las instituciones educacionales chilenas y finalmente no cumple con su objetivo, ya que no logra ser comprendido adecuadamente por los estudiantes [8].

Sin duda, esto es una limitante tanto para estudiantes como para profesores que hasta el momento, no tiene una solución [12].

#### **1.2. Objetivos**

**Objetivo General** El objetivo de este proyecto es implementar una herramienta, basada en tecnolog´ıas de visualizaci´on, que pueda ser utilizada por estudiantes de educación básica y media de colegios chilenos para poder llevar a cabo la caracterización de las grandes zonas naturales del país en términos de su relieve.

#### **Objetivos Específicos**

- Investigar y obtener resultados concluyentes, acerca de los datos necesarios que se utilizan para una herramienta de visualización, enfocada al área de las zonas naturales de Chile, en términos de su relieve.
- Diseño e implementación de una interfaz funcional de una herramienta de visualización para apoyar la enseñanza de la geografía en el sistema educacional chileno.
- Diseñar e implementar una herramienta de visualización, funcional, que permita, a los estudiantes del sistema educacional chileno, caracterizar las zonas naturales de Chile en términos de su relieve.

Evaluar la idoneidad de la herramienta creada en instituciones educacionales.

#### **1.3. Alcances**

La herramienta podrá ser utilizada por los colegios que la requieran en aquellos cursos en que el tema de la caracterización de las zonas naturales chilenas en términos de su relieve sea parte de sus objetivos fundamentales y contenidos m´ınimos obligatorios[8].

Se utilizarán herramientas de desarrollo de código abierto para que la distribución de este sistema sea gratuita.

#### **1.4. Estructura del Documento**

El presente documento consta de capítulos estructurados de la siguiente manera:

- Capítulo 2, Marco Referencial: En este capítulo se entrega una introducción acerca de las principales teorías involucradas en el desarrollo de esta aplicación: Visualización y Geografía.
- Capítulo 3, Desarrollo: En este capítulo se presentan detalles de la metodología empleada para el desarrollo de esta herramienta y cómo fue implementada.
- Capítulo 4, Evaluación: El objetivo de este capítulo es presentar los principales fundamentos teóricos en los cuales se basó el diseño de la evaluación, así como los resultados obtenidos de la evaluación realizada al software desarrollado, por estudiantes de quinto año básico.
- Capítulo 5, Conclusiones y Trabajo Futuro: Las conclusiones obtenidas en base a los resultados de la evaluación realizada sobre la herramienta desarrollada, así como el trabajo a futuro para completar la aplicación.

#### **1.5. Resumen**

Basándose en las falencias de la forma en que se enseña geografía actualmente en las instituciones educacionales de Chile, se ha ideado una forma de enseñar esta área a los estudiantes de los colegios, implementando una herramienta de visualización que permita caracterizar las zonas naturales de Chile en términos de su relieve.

Para que este proyecto pueda ser llevado a cabo analizaremos el marco referencial que le respecta.

## **2. Marco Referencial**

Para que este proyecto sea realizado de la mejor forma posible, se debe realizar una exposición y análisis de un grupo de teorías, que sirvan como fundamento para explicar e interpretar los resultados del futuro desarrollo. Estas teorías las podemos dividir en dos grandes áreas: Visualización y Geografía.

#### 2.1. Visualización

La visualización es el área de la computación que se encarga de representar datos en forma de imágenes. La idea de estas imágenes es hacer que datos complejos o en grandes cantidades sean fácilmente entendidos por el usuario, aprovechando las características de la percepción humana. Esta área de la computación abarca las interfaces de usuario, algoritmos de procesamiento de datos, representaciones visuales e incluso de sonido y tacto.

Existen diversas etapas en la visualización, las que deben seguir un determinado orden, para llevar a cabo una representación visual correcta, estas etapas se conocen como proceso de visualización [18, 16].

#### 2.1.1. Proceso de Visualización

El proceso de visualización es fundamental para que los datos que se desea representar sean modelados adecuadamente. Sin un correcto seguimiento de las fases de visualización, los resultados obtenidos en la representación final de los datos, no será la deseada. Los partes que conforman este proceso son la transformación de

datos, generación de estructuras visuales y finalmente la transformación de renderizado. Las etapas y las transformaciones que se llevan a cabo durante este proceso las podemos ver en la Figura 2.1.

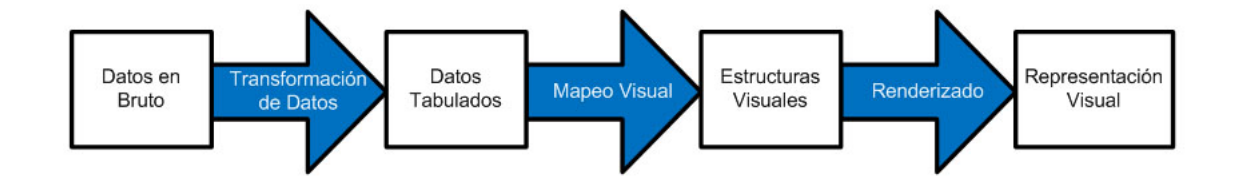

Figura 2.1: *Proceso de Visualización* 

**Transformación de Datos** Los datos necesarios para iniciar este proceso se obtienen de mediciones  $y/\sigma$  simulaciones de un problema, definiendo qué datos serán relevantes para el modelo que se quiere visualizar. Esta es la etapa más crucial de la visualización, ya que es aquí donde se decide qué datos se incluyen y cuáles no, en el modelo que se desea implementar. Una mala elección de estos datos significa el fracaso del proceso, sin importar que tan buenas puedan ser las etapas siguientes.

Los datos mejorados y enriquecidos vienen en distintas formas. La estrategia que se utiliza es agrupar estos datos en categorías, para así dar una forma estructurada que facilita llevarlos a la forma visual. Matem´aticamente estas relaciones son un conjunto de tuplas, como es sabido el tratamiento matem´atico de los datos omite la información descriptiva, que es muy importante para la visualización, es por esto que la tuplas creadas constan de metadatos, que describen las categorías. La forma en que estén tabuladas estas tablas va a depender del tipo de datos que estas contengan, pero generalmente las columnas representan los objetos y las filas sus características.

Una de las ventajas de tabular los datos es la clara representación de un número de variables asociadas con una colección de datos. Un concepto que hay que tener claro en la tabulación de datos es el de dimensionalidad, que se usa para describir el contenido que tendr´a la estructura visual que se desea generar con las tablas de datos [24].

**Mapeos Visuales** A estas tablas de datos obtenidos se les aplica una transformación, denominada mapeo de visualización, que construye una estructura imaginaria llamada "Objeto Abstracto de Visualización" (OAV). Los OAV deben ser muy representativos de la información presente en las tablas de datos, tratando de realizar el mapeo correcto para que cuando se generen estas representaciones, en las estructuras no aparezcan datos no deseados. Los atributos que posee un OAV incluyen geometría, tiempo, color, transparencia, luminosidad, reflectancia, entre otros.

Se considera buena una estructura visual si es que éstas son rápidamente interpretadas por el usuario, mientras más rápido, más efectivo [18].

**Transformaciones de Renderizado** Una vez obtenidas las estructuras visuales, se realiza la última transformación denominada renderizado, que son operaciones propias de la computación gráfica y el procesamiento de imágenes, pero también incluye nuevos algoritmos que responden a los requerimientos de la ciencia y la visualización.

Las operaciones típicas de renderizado incluyen transformaciones visuales como, rotación, traslación, escalamiento, asignación de perspectiva. También incluye modelos ópticos como, remoción de superficies ocultas, matiz y sombreado, entre otras. El renderizado volum´etrico es muy importante para generar representaciones visuales en tres dimensiones.

La realidad en la representación creada es importante, pero se debe tener un balance entre lo que es realidad y lo que es eficiencia.

La imagen final, integrada a la interfaz del sistema, producida luego de haber pasado por todas las fases del proceso de visualización, es la que hace posible que información compleja o en grandes cantidades, sea entendida de una manera mucho más eficiente que como se hacía anteriormente. Para comprobar los resultados de estas representaciones visuales, se realizan evaluaciones, que indican que tan efectivo es el modelo visual que se ha creado [18].

Para poder concretar este proceso de visualización es posible utilizar diversas técnicas, algunas de las cuales se describen en el siguiente punto.

#### 2.2. Técnicas de Visualización

Existen diversas técnicas de visualización disponibles para realizar la representación de los datos. Entre la gran cantidad de técnicas disponibles, a continuación se describen las más relevantes para el modelo que se desea implementar, estas son, mapeo de colores, mapeo de contornos y cartogramas.

#### **2.2.1. Mapeo de Colores**

El mapeo de colores es una técnica de visualización muy común que consiste en transformar datos a colores y mostrarlos en un sistema computacional. Esta técnica consta de crear una tabla de colores, de la que se presenta un ejemplo en la Figura 2.2, a la que se le asigna un valor que representa los datos del modelo que se quiere visualizar. Esta tabla posee un máximo y un mínimo de rango entre el cuál se moverá el valor.

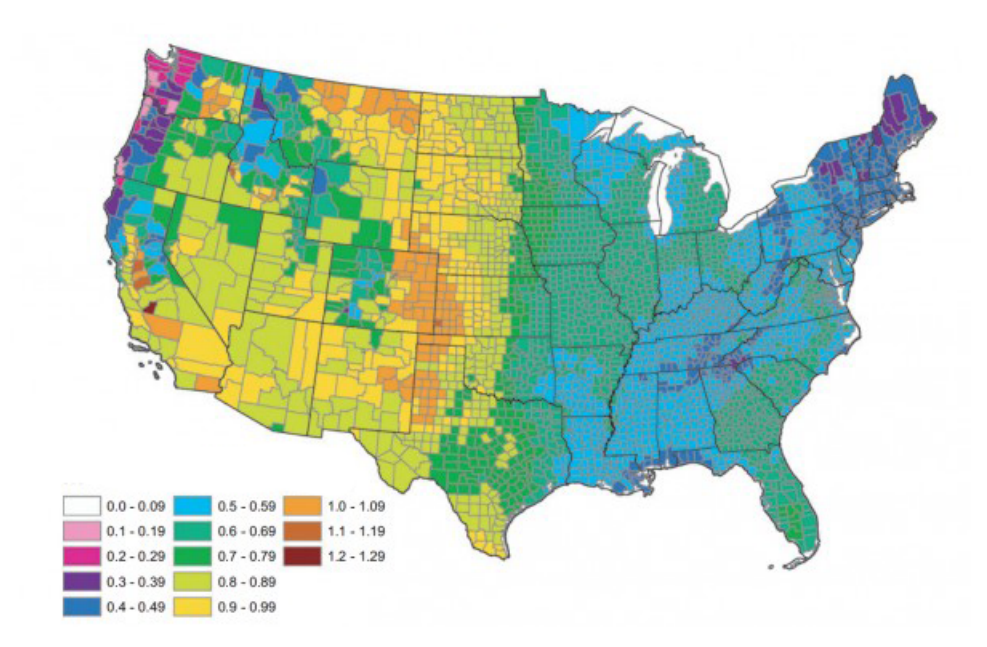

Figura 2.2: *Fracción estimada de precipitaciones perdidas por evaporación en Estados Unidos en los ´ultimos 20 a˜nos.*

Para llevar a cabo esta técnica es necesario el uso de una función de transferencia. Una función de transferencia es una expresión que indica cómo cada color representará a los valores asignados a los datos. La función de transferencia puede tener disintas formas, por ejemplo, mientras que la Figura 2.2 utiliza una función escalonada, la Figura 2.3 utiliza una función lineal para la asignación de color. [16].

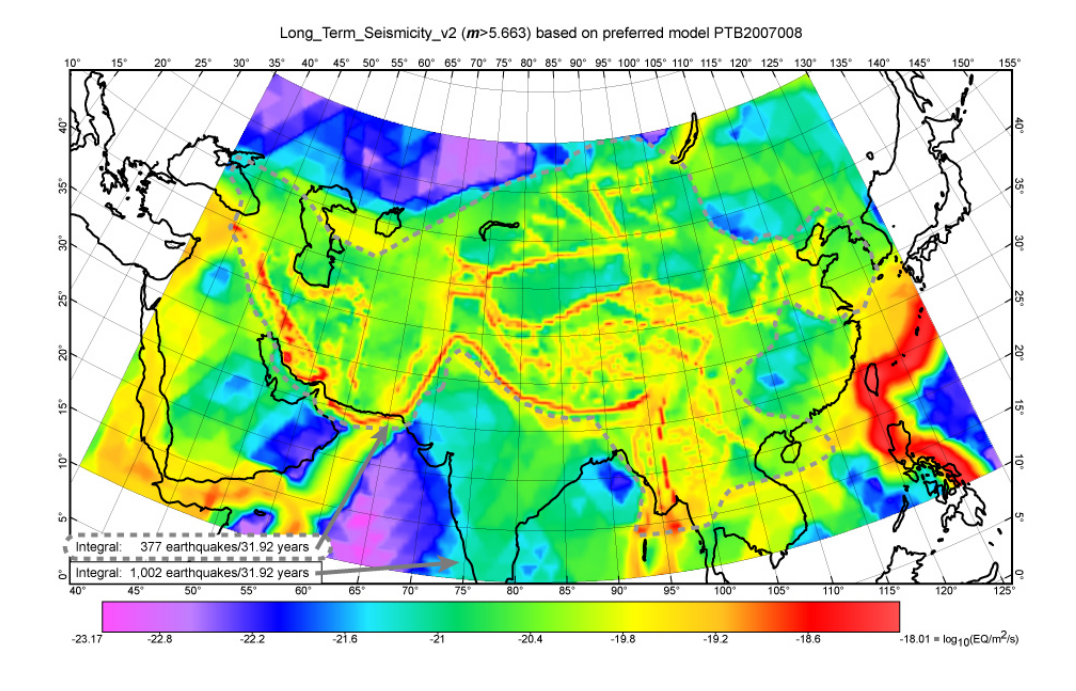

Figura 2.3: *Sismicidad de largo plazo en el or´ogeno de Persia, Tiben y Burma. [3]*

#### **2.2.2. Mapeo de Contornos**

El mapeo de contornos es una extensión natural del mapeo de colores, en el que se definen iso-líneas, es decir, líneas que representan un valor constante a través del grupo de datos. Cuando vemos una superficie coloreada, que representa datos, a menudo, el ojo separa las áreas coloreadas de forma similar, en distintas regiones. Cuando contorneamos los datos, estamos realizando una delimitación efectiva entre estas regiones. Estos límites pueden corresponder a líneas de contorno  $(2D)$  o superficies (3D) de una variable escalar.

Una estructura en 2D es como una red plana de datos, entre los cuales se trazan las líneas que forman el contorno, como muestra el ejemplo de la Figura 2.4.

Las estructuras en 3D tienen líneas que representan elevación en un contorno plano, como se puede ver en el ejemplo de la Figura 2.5, estas estructuras se conocen

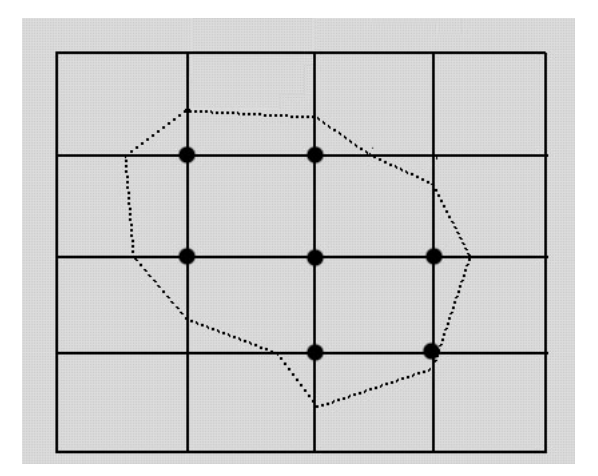

Figura 2.4: *Contorneado de puntos en un plano 2D.*

 $también como iso-superficies [16].$ 

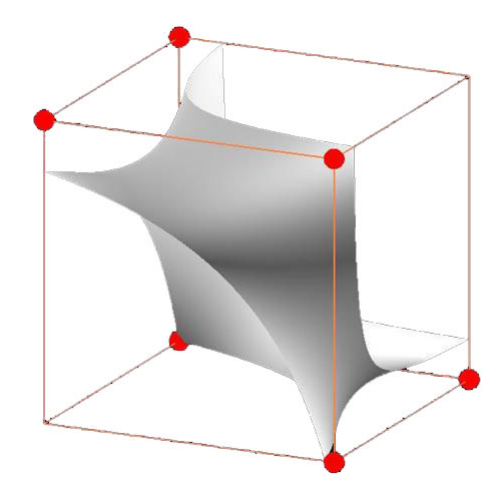

Figura 2.5: *Isosuperficie generada con interpolación trilineal* 

#### **2.2.3. Cartogramas**

Un cartograma es un tipo de gráfico, semejante a un mapa, en el que los límites geográficos están distorsionados en función de una cierta variable georeferenciada que se quiere representar visualmente. Una variable está georeferenciada cuando se asocia a coordenadas geográficas.

Describiremos a continuación tres de los tipos de cartogramas más importantes que existe: no contiguos, contiguos y de Dorling.

**Cartogramas No Contiguos** En estos cartogramas cada una de las entidades presentes en el mapa no mantienen la conectividad con sus vecinos, por lo tanto, pueden mantener su forma, aunque varíe su tamaño relativo en función de la variable que representan. Un ejemplo se puede ver en la Figura 2.6.

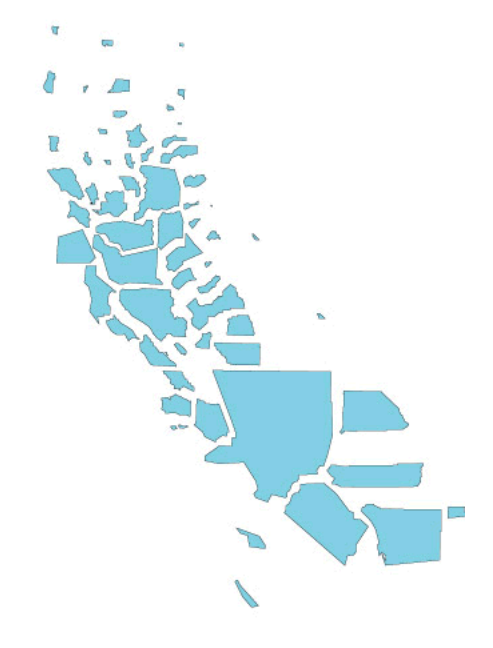

Figura 2.6: *Cartograma No Contiguo que representa la población en las ciudades de california [4].*

**Cartogramas Contiguos** En este caso se debe mantener la conectividad. Por lo que la forma de cada pieza varía para mantener la conectividad con sus vecinas, manteniendo su área total proporcional al valor de la variable que nos interesa, como se muestra en la Figura 2.7.

**Cartogramas de Dorling** Este tipo de cartogramas incluye varios métodos en los cuales se sustituyen las formas por figuras geométricas como círculos o cuadrados, como se muestra en la Figura 2.8. En estos diagramas no se respeta ni la forma, ni la localización exacta ni los centroides.

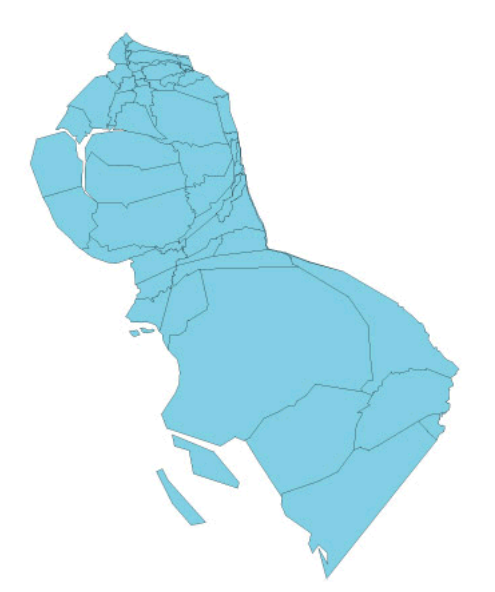

Figura 2.7: *Cartograma Contiguo que representa la población en las ciudades de california [4].*

Los cartogramas utilizan la cartografía para aumentar la potencia de la representación de información georreferenciada pero no necesariamente geográfica. Quizá su potencia radique precisamente en que son un paso más en la abstracción de la visualización  $[15]$ .

### **2.3. Herramientas para desarrollo de aplicaciones de**  $visualización$

Existen diversas herramientas para el desarrollo de aplicaciones de visualización. Analizaremos dos de ellas, VTK y OpenDx, ya que al ser de código abierto, permiten crear, distribuir y desarrollar software de visualización de forma gratuita.

#### **2.3.1. VTK**

VTK es un motor de desarrollo escrito en  $C_{++}$ , de código abierto, para computación gráfica, procesamiento de imágenes y visualización. Es compatible con Windows, Linux, Solaris, Irix y HP entre otras plataformas. El diseño de esta biblioteca esta fuertemente basado en objetos.

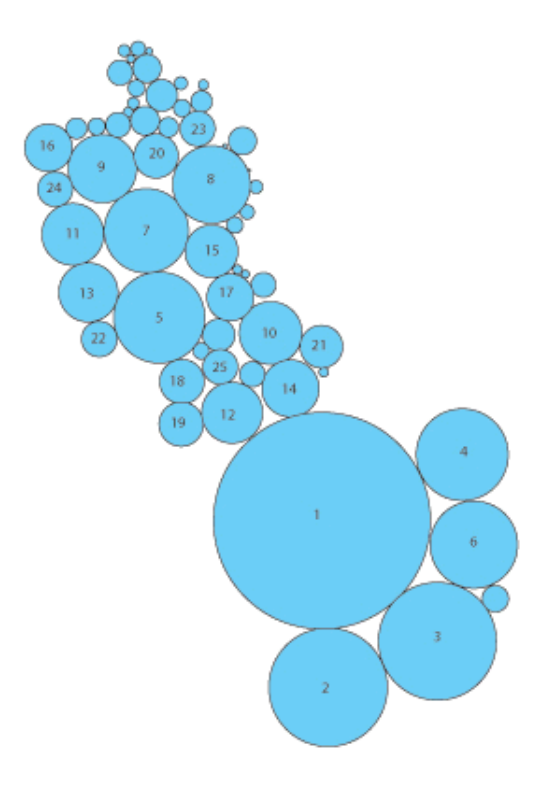

Figura 2.8: *Cartograma de Dorling que representa las 25 ciudades m´as pobladas de california [4].*

VTK forma parte de las bibliotecas de alto nivel. En esta sección se agrupan las bibliotecas que poseen rutinas de alto nivel para aplicar algoritmos de visualización sobre estructuras de datos estándar.

El software es realmente un sistema de visualización, ya que no solo permite visualizar la geometría, sino que también contiene una gran cantidad de algoritmos de visualización que incluyen métodos escalares, vectoriales, de tensores, de textura y volumétricos; y de técnicas de modelado avanzadas, como el modelado implícito, reducción de polígonos, el aplanado de mallas, recorte, contorneado y triangulación.

VTK posee un conjunto de capas de enlace con los lenguajes Tcl/Tk, Python/Tk

y Java, lo que permite desarrollar aplicaciones con cualquiera de estos lenguajes.

VTK requiere tener instalada alguna versión de OpenGL, ya sea comercial o gratuita. En cuanto a los requerimientos de hardware, requiere un equipo con un procesador y memoria ram suficientes para manejar una gran cantidad de datos [13].

#### **2.3.2. OpenDx**

OpenDx es un paquete de aplicaciones y desarrollo de software creado por IBM, para la visualización de datos especialmente 3D, obtenidos desde una simulación u observaciones. Viene con un completo conjunto de herramientas de visualización para observar estos datos. Estas herramientas incluyen tratamiento de planos, trazado de vectores, volumen, renderizado, y herramientas de isocontorno.

OpenDx es de c´odigo abierto, la licencia permite libremente crear, distribuir y desarrollar soluciones de visualización.

Esta herramienta tiene compatibilidad con Windows, MacOS, Linux, HP entre otras plataformas [22].

#### 2.4. Geografía

Para un correcto entendimiento del contexto en el cual se modelará el problema, se deben tener claros dos conceptos en el área de geografía. Los Sistemas de Información Geográfica y las Macroformas del relieve Continental Chileno.

#### 2.4.1. Sistemas de Información Geográfica

Un Sistema de Información Geográfica (SIG) es una colección de Hardware, Software, Información Geográfica y personal capacitado, que tiene como objetivo capturar, gestionar, analizar y desplegar todas las formas de información geográficamente referenciada [25].

Un SIG posee entradas, procesos, salidas y retroalimentación. Dentro de las entradas al SIG, se encuentran todos aquellos elementos que son necesarios para iniciar

el trabajo en este sistema, as´ı podemos contar con cartograf´ıa digital que provenga de distintos programas, formatos y escalas; también se pueden utilizar bases de datos o cuadros estadísticos; datos de terreno o posiciones tomadas con GPS. Otro elemento de entrada son las imágenes satelitales, estas pueden ser de cualquier satélite, ya que los software SIG poseen muchos formatos para reconocerlas, de la misma manera se pueden ingresar fotografías aéreas [7, 25].

Los procesos de un SIG se conforman de una serie de acciones, relacionadas con las entradas que se reciben. Se pasa desde el proceso más largo y complicado que es la depuración de la información, ya sea para editar o codificar, almacenar y recuperar en caso de eliminación no voluntaria, manipular y analizar los datos y por último desplegarla a través de pantalla o imprimiéndola.

La salida de un SIG, se refiere a todo aquello que fue posible obtener según la información ingresada y al manejo que se le dio a ésta, estos resultados pueden ser informes, cartografías digitales, cuadros estadísticos, datos para generar modelos, entre otros [9, 7].

Uno de los SIG más utilizados, es la serie integrada ArcGIS [25].

**ArcGIS** Es una serie integrada de software de SIG que se ejecuta como un motor de compilador de información geográfica alfanumérica (Bases de Datos) y gráfica (Mapas). El ámbito de acción de ArcGIS va desde el apoyo en la planificación de un negocio en particular, hasta el análisis espacial de enfermedades de una ciudad. Su arquitectura está elaborada de tal manera que sus herramientas entregan sistemas inteligentes de información geográfica.

Sus dos principales productos son ArcView y ArcEditor.

ArcView es el software de escritorio más usado en el mundo de los SIG, esto se debe a la forma sencilla que entrega los datos geográficos requeridos. Posee una interfaz gráfica amigable y un tiempo de respuesta muy rápido. El aprendizaje de este software es ágil, teniendo algunos conocimientos previos de SIG [25].

ArcView SIG, gracias a las herramientas que posee, permite analizar datos

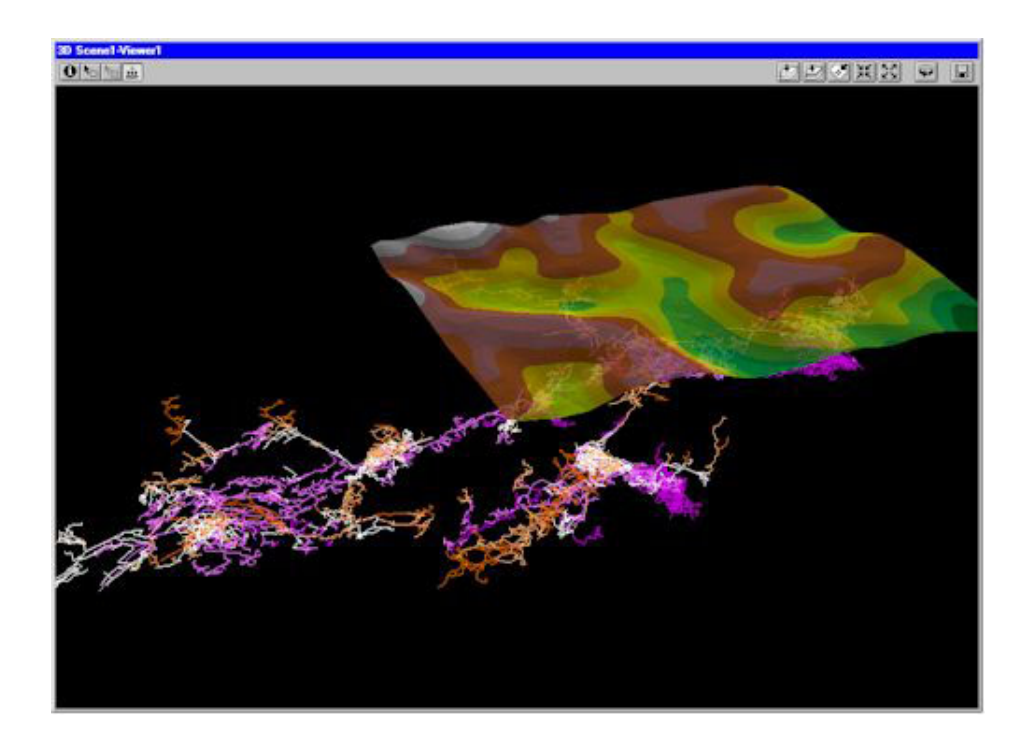

Figura 2.9: *Caverna Lechuguilla y sobre ella la superficie terrestre. Imagen generada con ArcView [6].*

espaciales y hace que estos análisis sean visualizados fácilmente. Tiene también, una gran capacidad de realizar geoprocesos, lo que permite realizar ajustes dinámicos de la información.

Este software puede trabajar con una variedad amplia de datos, como: demográficos, catastro, instalaciones, dibujos CAD, imágenes y multimedia.

ArcEditor es el software incluido en ArcGIS que abarca toda la funcionalidad presente en ArcView y añade, además, herramientas para la edición multiusuario de geodatabase corporativa así como la posibilidad de implementar topología basada en reglas [25].

#### **2.4.2. Las Macroformas del Relieve Continental Chileno**

En Chile es posible observar, en general, cuatro franjas de relieve orientadas de Norte a Sur: La Cordillera de los Andes, la Depresión Intermedia, la Cordillera de la Costa y las Planicies Litorales. Debemos agregar a esto la Patagonia, sector que se ubica en la región austral, al este de la Cordillera de los Andes [19].

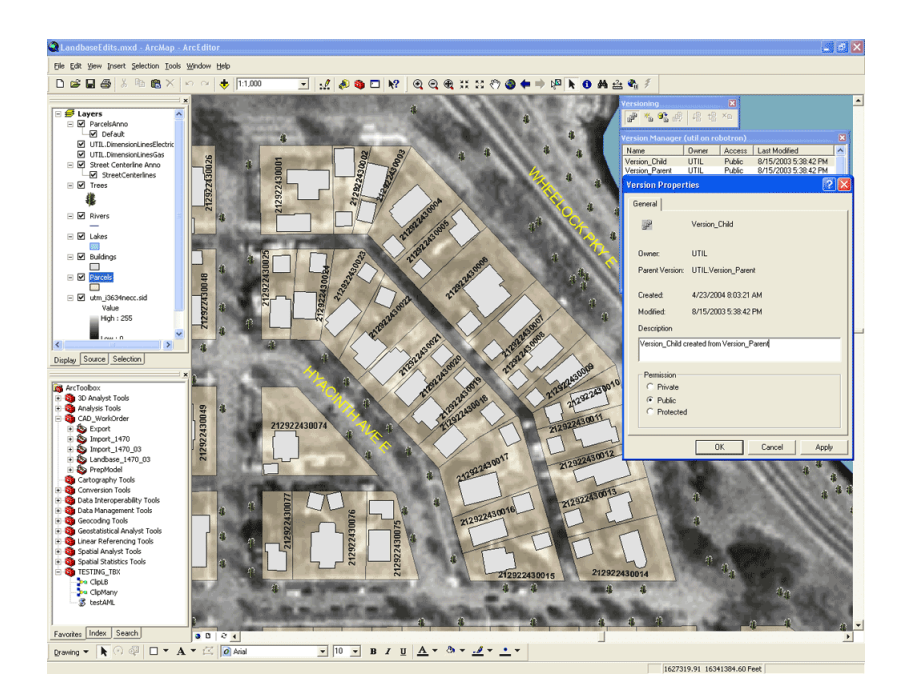

Figura 2.10: *Interfaz de ArcEditor*.

**Cordillera de los Andes** Es el accidente de más importancia geográfica y económica, con características distintas a través del país.

En el Norte Grande Se caracteriza por grandes alturas y un activo volcanismo; las cumbres superan los 6.000 metros; presentan además una zona de relleno lávico de m´as de 4.000 metros de altitud conocida como Altiplano y Punta de Atacama.

En el Norte Chico Decrece la altura promedio, pero las cumbres máximas se acercan a los 7.000 metros, desaparece el volcanismo activo y se localiza el Nevado Ojos del Salado (6.893 m), que es la mayor altura del país. La cordillera presenta desmembramientos transversales de gran envergadura.

En la zona Centro-Sur la cordillera va descendiendo notoriamente de altura y reaparece el volcanismo; comienzan a apreciarse los efectos del hielo, m´as evidentes cuanto más al Sur. Partiendo de Curicó hasta las cercanías del Bio Bio presenta una precordillera.

En la zona Austral se presenta como una cordillera baja, conocida como Andes

Patagónicos, fuertemente erosionada a causa de los hielos y subdividida en varias islas, canales y fiordos.

La Cordillera de los Andes se sumerge en el Cabo de Hornos, forma un arco montañoso submarino y reaparece en la península Antártica [11, 10, 19].

**Depresión Intermedia** Es una faja deprimida entre ambas cordilleras y presenta distintas características en su recorrido a lo largo del territorio continental chileno.

En el Norte Grande se presenta como un gran plano desértico que supera los 1.000 metros de altitud.

En el Norte Chico está cortada por cordones montañosos, en dirección oeste, que dejan entre ellos los llamados valles transversales.

En la zona Centro-Sur reaparece el Valle Longitudinal, que se inicia con las cuencas de Santiago y Rancagua.

En la zona Austral es una planicie ondulada de relleno fluvioglaciovolcánico que va descendiendo de altura y se sumerge en el Seno de Reloncaví ubicado en Puerto Montt; continúa hundida bajo los canales australes hasta la Península de Taitao y desaparece en el Golfo de las Penas [11, 10].

**Cordillera de la Costa** Nace aproximadamente a 20 km. al sur de Arica para desaparecer en la Península de Taitao.

En el extremo norte se presenta, muy pegada al mar y maciza, formando el llamado Farellón Costero. Al Sur de Antofagasta alcanza sus máximas alturas.

En el Norte Chico es baja y desmembrada y apenas supera los 1000 metros de altura.

En la zona Centro-Sur desde el río Aconcagua hasta el Maipo forma un bloque solevantado que supera los 2000 metros. Más allá del Maule baja altura y se divide en dos cordones.

En la zona Austral en la región del Bio Bio alcanza nuevamente alturas considerables, a medida que se avanza hacia el sur va perdiendo altura. Al sur de Maullín la cordillera prácticamente desaparece y se confunde con la depresión intermedia. Reaparece en Chiloé; se extiende por el Archipielago de los Chonos, y termina en la pen´ınsula de Tres Montes [11, 10].

**Planicies Litorales** Forman un relieve discontinuo entre el mar y la cordillera de la Costa provocado por la acción de transgresiones marinas y movimientos tectónicos. Su continuidad y anchura son variables a lo largo de toda la l´ınea costera del territorio nacional.

En el Norte Grande prácticamente no existe de forma continua, sino que aparecen aisladas, discontinuas. Sólo esporádicamente se pueden apreciar espacios planos entre el mar y la cordillera de la Costa.

En el Norte Chico se presentan como una franja continua, de ancho variable, siendo especialmente significativas cerca de la desembocadura de los ríos. Son escalonadas, es decir, presentan varios niveles de terrazas.

En la zona central son irregulares en su anchura, siendo muy angostas en la zona de Valparaiso, luego se tornan m´as amplias por los fen´omenos erosivos provocados por las lluvias y el mar que han afectado la cordillera de la Costa.

En la zona sur se muestran en general muy amplias debido a la erosión del cordón costero y se conectan en muchos lugares directamente con el valle central o depresión intermedia.

Finalmente en la zona austral no se aprecian, por lo desmembrado de sus relieves litorales [11, 10].

**Transpaís Andino** A partir del paralelo 45<sup>°</sup> Sur el país penetra un poco en la meseta patagónica, ello se advierte porque las principales cumbres de Los Andes

quedan al Oeste, la aridez se manifiesta en gran cantidad y muchos de los lomeríos son acumulaciones de piedras y barro acumuladas por los glaciares, que adicionalmente generaron muchos lagos en la región. En las cercanías del Estrecho de Magallanes es notorio que el país empieza su entrada definitiva en las pampas, que son relieves llanos que se desarrollan al este de la cordillera y que descienden hacia el Atlántico [11, 10].

#### **2.5. Resumen**

La visualización es una poderosa área de la computación que posee una metodolog´ıa de trabajo definida y herramientas que permiten el desarrollo de aplicaciones basándose en sus teorías. Si se utiliza de la forma correcta, la visualización facilita el entendimiento de muchos conceptos, que generalmente, ya sea, por extensión o complejidad, no son fácilmente asimilados por el usuario.

Los sistemas de información geográfica nos facilitan el trabajo a la hora de manejar datos relacionados al área de geografía. ArcGIS es el más poderoso motor de trabajo en esta área. Utilizando SIG y comprendiendo la teoría de las macroformas del relieve continental chileno se puede realizar un modelo de datos muy necesario para la implementación de la herramienta de visualización de este proyecto.

En el siguiente capítulo se mostrará la metodología de trabajo ocupada para el desarrollo de este proyecto.

## 3. Diseño e Implementación

Para desarrollar de forma correcta el proyecto de diseño e implementación de una herramienta de visualización para mejorar la enseñanza de la geografía en el sistema educacional chileno, se debe tener una metodología de desarrollo.

#### 3.1. Metodología

El objetivo principal de seguir una metodología, es mejorar la calidad del software, en todas las fases por las que pasa [23].

La metodología escogida debe poder ser adaptada a una serie de características propias del proyecto a desarrollar, por ejemplo que permitan tener un período de desarrollo que no sea superior a un año, que posea una documentación de código fuente aceptable, que sea iterativa, que cada iteración pueda ser evaluada y que sea factible su implementación.

Las metodologías que se acoplan a estas necesidades son las ágiles, estas se centran más en el factor humano, la colaboración con el cliente, y desarrollo incremental del software con iteraciones muy cortas. Este enfoque ha demostrado su efectividad en proyectos con requisitos muy cambiantes y cuando exige reducir drásticamente los tiempos de desarrollo, pero manteniendo una alta calidad [20, 1].

La metodología escogida para llevar a cabo de manera correcta este proyecto se basa principalmente en Feature Driven Development (FDD), la que consta de cinco etapas como se ve en la Figura 3.1.

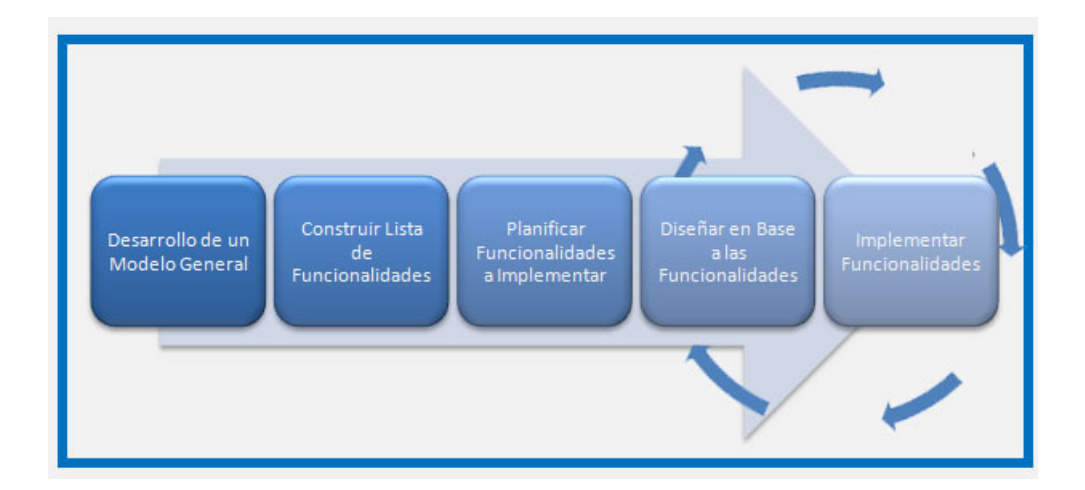

Figura 3.1: *Esquema de la Metodología FDD.* 

Las primeras tres partes ocupan la mayor parte del tiempo al inicio del proceso, siendo las últimas dos las que absorven la mayor parte del tiempo conforme el proyecto va avanzando, dejando las primeras solo para un proceso de refinamiento [20].

A continuación se describe el trabajo desarrollado en cada una de las etapas de esta metodología.

#### **3.1.1. Desarrollo de un Modelo General**

Esta es la etapa donde se define el contexto, diseño, problemáticas y alcances del proyecto a realizar. También se divide el dominio global del sistema en áreas que son analizadas detalladamente. Finalmente se construye un modelo global del sistema [17].

El contexto, problem´atica y alcances del proyecto fueron definidos en el primer capítulo de esta memoria.

Para desarrollar el resto de esta etapa se realizaron reuniones con expertos en el ´area de la visualizaci´on y la ense˜nanza de geograf´ıa, que son los dos grandes temas que involucra este proyecto.

Se realizaron investigaciones acerca de las áreas que abarcaría el sistema a reali-

zar, las que, basándose en el tiempo disponible, dieron como resultado que cubrirían solo la parte que muestra los contornos de las macroformas del relieve continental chileno y un mapa de Chile continental para identificar a que lugar pertenece dicho contorno.

#### **3.1.2. Construir Lista de Funcionalidades**

Es aquí donde se identifican las funcionalidades que se implementarán en el sistema, éstas son listadas y luego evaluadas por él o los expertos que existan en las ´areas que envuelven el proyecto. Finalmente estas funcionalidades son divididas en subconjuntos según la afinidad y la dependencia que tengan entre sí.

Es muy importante en esta parte asignar una prioridad a cada funcionalidad a implementar, ya que cuando se cuenta con períodos de tiempo acotados, no siempre es posible terminar la totalidad de las funcionalidades que se desean. De esta manera podríamos decir que la prioridad más alta es la funcionalidad que debe estar totalmente implementada, una prioridad media, sería conveniente que estuviese implementada, prioridad baja, implementarla solo si es posible [17].

**Lista de Funcionalidades** Las funcionalidades que fueron identificadas por el experto del área de geografía se listan a continuación:

- $\blacksquare$  Mostrar Mapa, la aplicación mostrará un mapa del territorio continental chileno (prioridad alta).
- Mostrar Perfil de Relieve, la aplicación mostrará el perfil de relieve de una parte del mapa del territorio chileno continental que haya sido previamente seleccionado (prioridad alta).
- Cambio de Perfil de Relieve Dinámico, la aplicación cambiará los perfiles de relieve de forma dinámica mientras el cursor se mueve a lo largo del mapa del territorio continental chileno (prioridad media).
- Cambio de Perfil alternativo, la aplicación permitirá seleccionar de una lista desplegable una zona geográfica de Chile de la cual desea ver el perfil de relieve,

una descripción y una imagen (prioridad media).

Configurar Colores, la aplicación permitirá al usuario modificar los colores de los perfiles de relieve generados, pudiendo clasificar por tipo de macroforma o por altura del relieve continental chileno (prioridad baja).

#### **3.1.3. Planificar Funcionalidades a Implementar**

En este punto se procede a ordenar los conjuntos de funcionalidades en base a su prioridad y dependencia, obtenidas de la fase anterior. Se prioriza en esta etapa a funcionalidades complejas o que tienen un alto riesgo para la continuidad del proyecto. De esta forma se obtiene una secuencia ordenada de funcionalidades a implementar la que es muy valiosa para esta metodología [17].

#### Planificación

- La primera funcionalidad a abordar será Mostrar Mapa, ya que, pese a no ser tan compleja, es la base de todas las dem´as funcionalidades, por lo que su dependencia es muy importante, adicionalmente tiene una prioridad alta dentro de la lista de funcionalidades.
- La segunda funcionalidad que será implementada será la de Mostrar Perfil de Relieve, esta funcionalidad es la que tiene prioridad más alta de todas y la m´as dif´ıcil de implementar, pero se deja en segundo lugar por depender de la funcionalidad anteriormente mencionada.
- La tercera funcionalidad a implementar será Cambio de Perfil Dinámico, ya que posee una prioridad media y una dificultad muy alta, por lo que podría retrasar las demás implementaciones y además depende de la primera y de la segunda funcionalidad.
- La cuarta funcionalidad que se implementará será Cambio de Perfil Alternativo, se deja en cuarto lugar debido a que esta funcionalidad es definida como complementaria para el objetivo principal.
- La quinta funcionalidad que se implementará será Configurar Colores, se deja en último lugar debido a la dificultad de implementar esta funcionalidad utilizando VTK y además por tener una prioridad baja.

#### **3.1.4. Dise˜nar en Base a las Funcionalidades**

En esta etapa se decide cómo se va a abordar la funcionalidad que se debe implementar en la iteración que se está empezando.

El primer paso en el diseño de esta herramienta es realizar el proceso de visualización.

**Proceso de Visualización** A continuación se detalla el proceso de visualización aplicado al desarrollo de esta aplicación.

**Transformación de Datos** Los datos para el desarrollo de esta herramienta fueron obtenidos desde un archivo llamado  $W100S10. DEM$  de extensión Digital Elevation Model (DEM), el cual es generado por un equipo de trabajo de estudios geológicos de los Estados Unidos, que se ubica en Dakota del Sur. El archivo está compuesto por un arreglo binario de 4 bytes. Este arreglo no posee cabecera para la imagen. Los datos est´an almacenados en una fila de orden mayor (todos los datos de la fila uno, seguido por todos los datos de la fila dos, etc.)[26].

Este archivo, cada 4 bytes entrega un n´umero entero que representa el valor de una altura en el mapa.

Luego de transformar el arreglo de bytes a enteros, obtenemos como resultado 28.800.000 valores de alturas que al descomponerse en 6.000 filas y 4.800 columnas forman una matriz que representa la imagen del mapa de una parte de Sudamérica, en la que el territorio chileno continental está incluido en su totalidad, como muestra la Figura 3.2.

Como el mapa que generamos abarca áreas geográficas que no son de interés para el desarrollo de esta memoria, se acota el n´umero de filas y columnas de forma tal que podamos aproximarnos lo m´as posible al territorio chileno continental, para esto utilizamos un ciclo anidado, el cual recorre este arreglo basándose en los puntos más pr´oximos al territorio chileno. Obtenidos a partir de un mapa del territorio chileno continental, utilizado como m´ascara que se sobrepone a la imagen original.

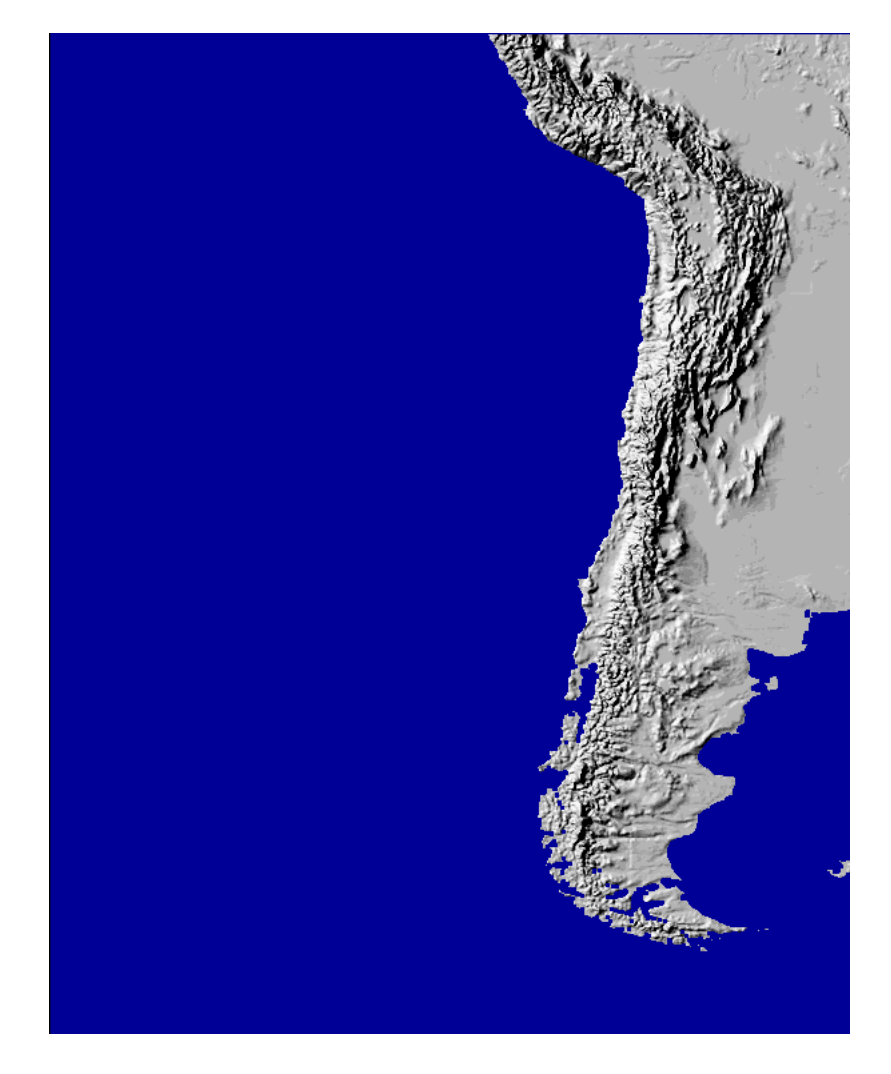

Figura 3.2: *Mapa que genera el archivo W100S10.DEM [26].*

Para cada zona geográfica del territorio chileno continental se modifica el área que será representada por el perfil de relieve generado, esto se debe a que la superficie en cuestión no es uniforme a lo largo de territorio, por lo que definir un solo rectángulo para cada zona resultar´ıa demasiado impreciso en algunas zonas.

**Mapeos Visuales** Una vez definida el área del mapa sobre la cual se trabajará, se procede a definir que estructuras visuales representarán estos datos. El conjunto de estructuras visuales definidas, darán origen a OAV que representará la macroforma de relieve.

• Puntos: la primera estructura visual que se utilizará serán los puntos, los cuales

representar´an cada cambio de altura que entreguen las coordenadas del perfil de relieve.

Líneas: la segunda estructura visual serán las líneas que representarán las distancias entre estos puntos de relieve. Dos puntos estarán unidos por una línea, de esta forma se logra simular el perfil de la macroforma.

**Transformaciones de Renderizado** Las transformaciones de renderizado en esta herramienta, fueron básicas y solo se limitaron a ajustar el tamaño de la imagen de perfil de relieve generada para que sea legible y sea contenida completamente dentro del espacio predeterminado en la interfaz del sistema.

#### **3.1.5. Implementar Funcionalidades**

Es la etapa final del proceso, es aqu´ı donde se juntan todas las etapas anteriores y se ven los resultados obtenidos. Si se trata de la primera iteración simplemente se implementan las funcionalidades, si es una iteración más avanzada, se parte con testear las funcionalidades anteriores, para dar paso a la implementación de las nuevas [17].

**Interfaz** Se definió trabajar sobre un prototipo no funcional, el cual se iría mejorando con ayuda de los expertos involucrados en el desarrollo de esta memoria.

Para comenzar, se diseño una interfaz no funcional en la cual se dividía la pantalla en dos partes, una para mostrar el perfil de relieve y la otra para mostrar el mapa como muestra la Figura 3.3.

Esta interfaz solo generaba una imagen de perfil basándose en un parámetro de entrada que recibía mediante una lista desplegable ubicada en la parte superior de la pantalla. El perfil generado se encontraba en la parte derecha de la pantalla y el mapa en la parte izquierda.

Más tarde el prototipo evolucionó a su versión definitiva, la cual se puede apreciar en la Figura 3.4. Esta interfaz se divide en tres partes: área de la descripción, área

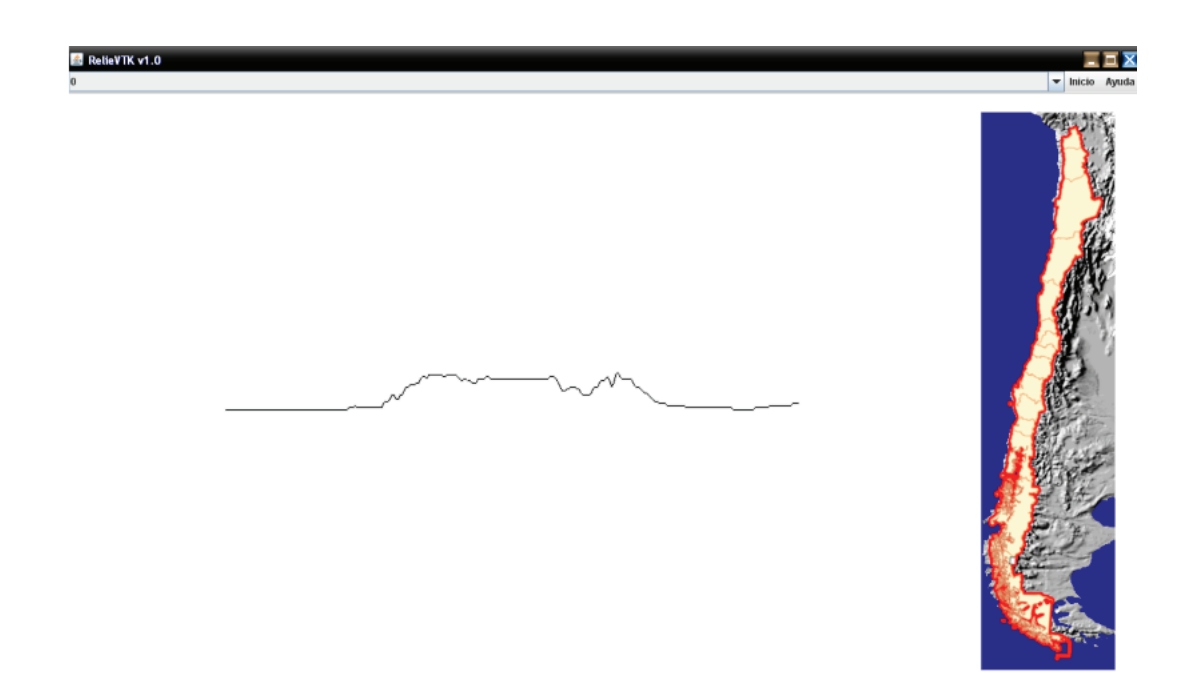

Figura 3.3: *Primera versión del prototipo funcional de la herramienta*.

del perfil y área del mapa.

En el área de descripción, como se muestra en la Figura 3.5, podemos encontrar la descripción y una imagen de la zona geográfica en la cual se encuentra el perfil seleccionado, además de un menú desplegable el cual permite escoger cualquiera de las áreas geográficas de Chile, un ejemplo del funcionamiento de dicho menu desplegable se muestra en la Figura 3.6.

El área del perfil muestra el perfil de relieve correspondiente a la parte del mapa que se ha seleccionado, este perfil cambia adoptará el mismo color del área geográfica seleccionada, como se muestra en la Figura 3.7.

La última área se puede apreciar en la Figura 3.8. Esta pantalla contiene el mapa, correspondiente a una parte de Am´erica del Sur, al cual se le ha sobrepuesto una imagen que se utiliza como máscara que identifica el territorio continental chileno, es aqu´ı donde el usuario, haciendo clic, selecciona un lugar y genera el perfil de relieve correspondiente a dicha zona. Para generar este mapa se combinaron diversas técnicas de visualización como mapeo de colores y cartogramas.

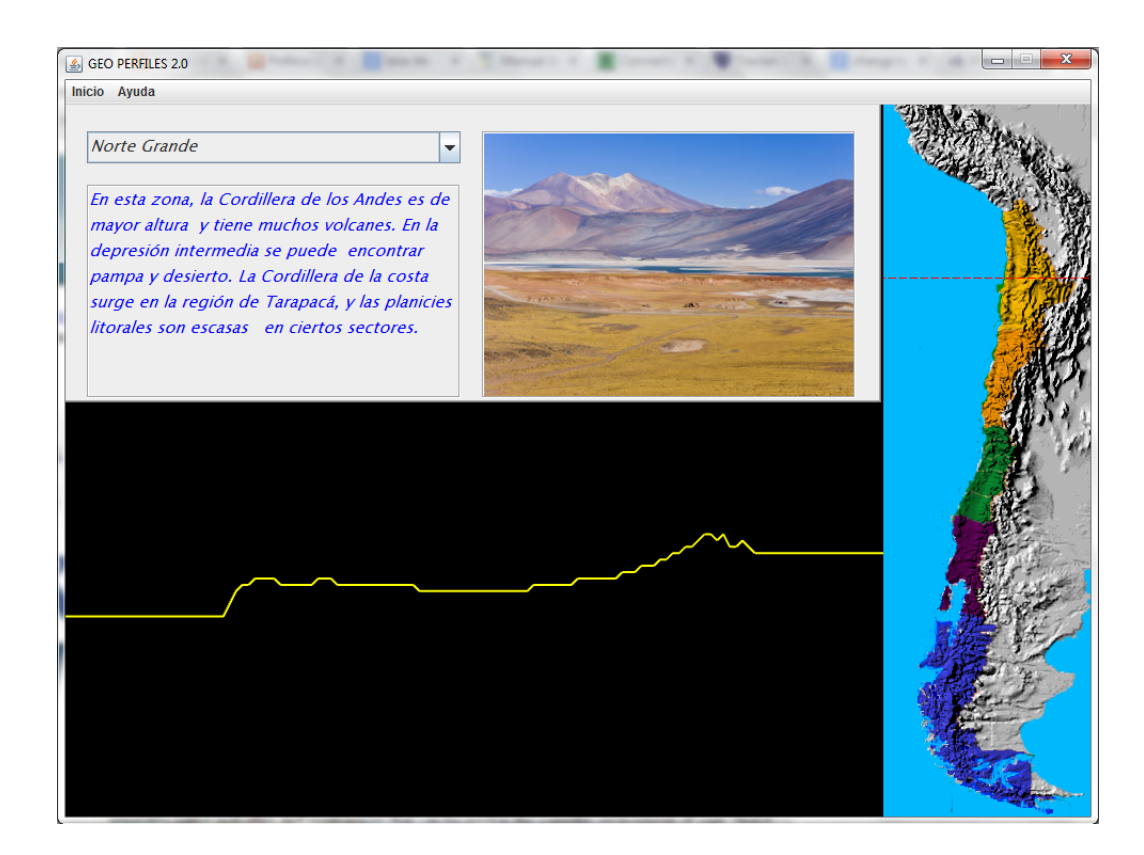

Figura 3.4: *Versi´on final del prototipo funcional de la herramienta.*

Adicionalmente, en la parte superior existe una barra de menú que posee el item Inicio en la cual se encuentran funcionalidades no implementadas por el momento, como guardar perfil de relieve e imprimir perfil de relieve, y el item Ayuda el cual presenta un peque˜no texto acerca de la herramienta.

Al término de la implementación de esta interfaz funcional, podemos ver que se encuentran implementadas 4 de las 5 funcionalidades definidas, lo cual es aceptable debido a que la funcionalidad que no fue implementada era de prioridad baja y no afecta los objetivos principales de esta memoria.

#### **3.2. Resumen**

Una vez concluido el proceso de desarrollo, el siguiente paso es evaluar la herramienta, para determinar si se consiguieron los objetivos planteados. La evaluación y

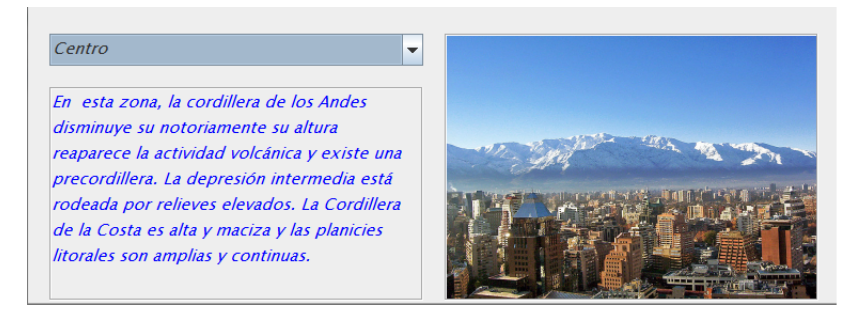

Figura 3.5: *Área de la descripción*.

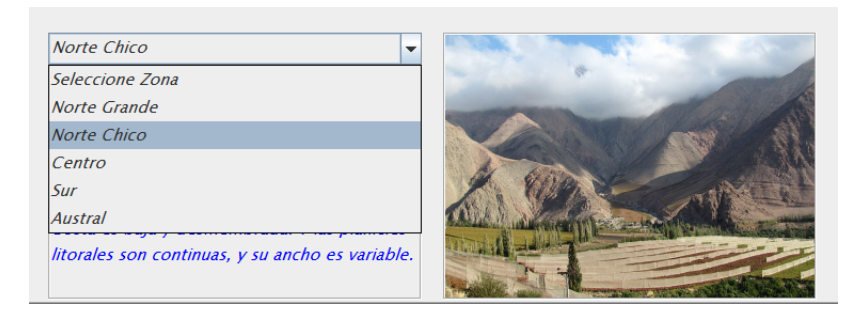

Figura 3.6: Menú desplegable del área de la descripción.

sus principales teorías se verán en el próximo capítulo.

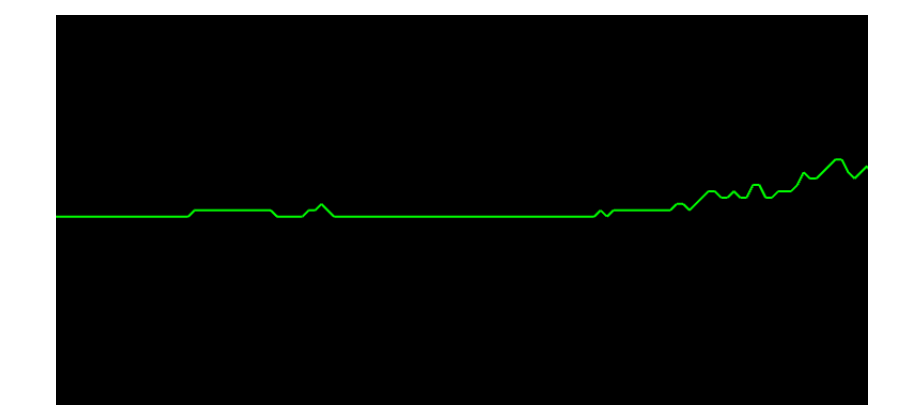

Figura 3.7: *Area correspondiente al perfil de relieve. ´*

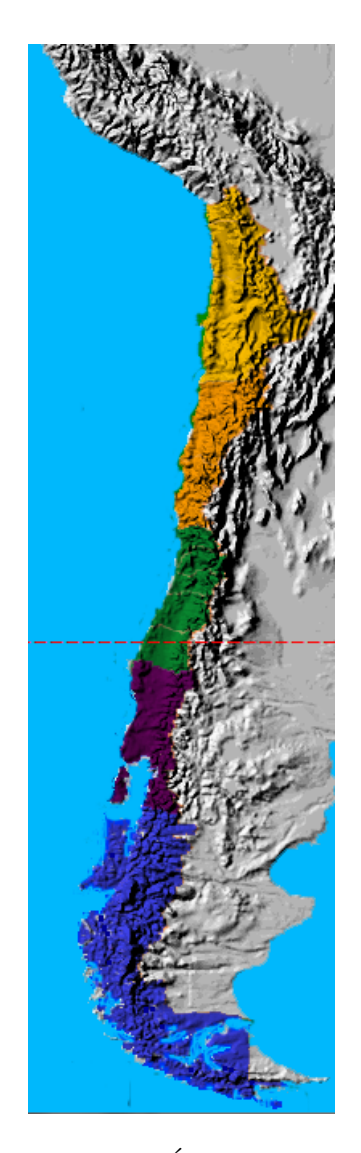

Figura 3.8: *Area del mapa. ´*

# 4. Evaluación

#### 4.1. Evaluación de un software educativo

El software educativo es un producto tecnológico diseñado para apoyar procesos educativos, dentro de los cuales se concibe como uno de los medios que utilizan quien enseña y quien aprende, para alcanzar determinados propósitos. Además, este software es un medio de presentación y desarrollo de contenidos educativos, como lo puede ser un libro o un video, con su propio sistema de c´odigos, formato expresivo y secuencia narrativa [5].

En un sentido integral, según esta definición, la evaluación de un software educativo no puede pensar solo en productos, sino también en procesos que se retroalimentan a s´ı mismos y a otros procesos inmersos en el quehacer educativo [5]. Por lo tanto, cuando se hace referencia a calidad de software educativo, se requiere de un producto que satisfaga tanto las expectativas de los docentes como de los usuarios, libre de defectos y cumpliendo con ciertas especificaciones instruccionales y tecnológicas.

La evaluación objetiva del software educativo se realiza a partir de la consideración de una serie de criterios e indicadores de la calidad de estos materiales, que suelen presentarse organizados en el formato de cuestionarios o formularios, para facilitar la labor de los evaluadores [21].

Sin embargo, uno de los resultados más evidentes arrojados por la investigación llevada a cabo para la conformación del modelo de evaluación, es la aparente dificultad para llevar a cabo evaluaciones integrales [21]. Por esta razón, analizaremos

a continuación los factores a considerar para implementar la evaluación de la herramienta de visualización diseñada en esta investigación, en coherencia con su finalidad educativa.

#### **4.2.** Criterios de evaluación

Para Marques [21] las propuestas de evaluación de software educativo deben considerar dos grupos de características e indicadores básicos de calidad: los aspectos técnicos y los aspectos pedagógicos y funcionales, los cuales sintetizamos a continuación:

#### **Aspectos pedag´ogicos**

- $\blacksquare$  Facilidad de instalación y uso
- $\blacksquare$  Versatilidad didáctica
- Capacidad de motivación, atractivo
- Adecuación a los destinatarios
- Potencialidad de los recursos didácticos
- Tutorización y tratamiento de la diversidad, evaluación
- Enfoque aplicativo y creativo
- Fomento de la iniciativa y el autoaprendizaje

#### **Características técnicas**

- Calidad del entorno audiovisual
- Calidad y cantidad de los elementos multimedia
- Calidad y estructura de los contenidos
- Estructura y navegación por las actividades
- Hipertextos
- $\blacksquare$ Interacción
- $\blacksquare$  Ejecución fiable

#### **4.3.** Enfoques de evaluación de un software educativo

La evaluación se ha centrado tradicionalmente en dos momentos del desarrollo y uso de este tipo de materiales: a) durante el proceso de diseño y desarrollo, con el fin de corregir y perfeccionar el programa, y b) durante la utilización real por los usuarios, para juzgar su eficiencia y los resultados que con él se obtienen.

El primer tipo de evaluación es el más frecuente pues los diseñadores de software suelen ser ingenieros de sistemas que evalúan los aspectos computacionales y otros aspectos referentes a la funcionalidad del programa. En este sentido se debería dar una mayor importancia al sentido pedag´ogico, considerando la importancia de este aspecto en la evaluación de un software educativo, lo que a su vez implica la necesidad de una retroalimentación en la evaluación (por ejemplo incluyendo el ítem observaciones u experiencias en los formularios de evaluación), lo cual sería considerado en el eventual trabajo futuro para el perfeccionamiento del software.

La razón por la que este tipo de evaluación es más escaso, a pesar de ser más coherente con su finalidad educativa, se debe a que la mayoría de estos software llegan al sistema educativo por la v´ıa comercial, con todo lo que esto implica: hay un comprador (la escuela) y un vendedor del producto que prioriza la venta del producto en sí misma, evitando los costos que implicaría el perfeccionamiento del software.

Según el enfoque de González  $[14]$  para la evaluación de un software educativo, ´esta debe estar orientada al uso de estos programas por parte de los docentes, sin prescribir formas de uso concretas, sino posibilidades de integración del programa con sentido pedagógico en el currículum. Por la misma razón, no sería necesario en este tipo de evaluación, considerar aspectos informáticos o técnicos (los cuales son evaluados previamente por ingenieros), sino solo su funcionalidad pedagógica.

Por esta razón se utiliza este enfoque para la creación de un formulario de evaluación de profesores y alumnos, centrandonos en las posibilidades de uso didáctico de esta herramienta para la enseñanza de la geografía [ver anexo]. La clave de la eficacia didáctica de un recurso educativo de este tipo está sobre todo en su adecuación a las circunstancias del contexto formativo en el que se utiliza y en la forma en la que el profesor orienta su uso [21].

Por lo tanto, según los planteamientos de [14, 21] el software no debe ser evaluado como producto en s´ı mismo, pues en el contexto educativo se hace necesario registrar, valorar y difundir los usos m´as eficaces de la herramienta, adecuados a las distintas realidades y contextos educativos. Por otra parte, considerando la teoría del Aprendizaje Significativo de David Ausubel [2] los estudiantes también deben ser considerados en esta evaluación, pues representan la perspectiva de la significatividad del aprendiz.

Para este proyecto se diseña un formulario para profesores y uno para alumnos, basándose en los modelos vistos de evaluación de software educativo. Esto se refleja en la inclusión del ítem "observaciones" en ambos casos y el ítem de "experiencia y propuestas did´acticas de uso" en el formulario para docentes. De esta forma se busca favorecer la apropiación en los docentes del sistema educacional chileno, para que la herramienta diseñada realmente logre una implementación efectiva para mejorar la enseñanza de la geografía.

#### 4.4. Desarrollo de la Evaluación

El desarrollo de esta evaluación se hizo con usuarios correspondientes a un quinto b´asico del colegio "Rep´ublica de Chile" ubicado en Lo Miranda localidad perteneciente a la comuna de Doñihue, sexta región.

Entre los usuarios evaluadores encontramos dos grupos, el primero correspondiente a 24 alumnos y el segundo 2 profesores de la asignatura de Historia, Geografía y Ciencias Sociales.

Para comenzar la evaluación, utilizando un proyector, se realizó una pequeña

presentación en la cual se explicó cuál era el objetivo del software. Además se les indicó, tanto a los alumnos como a profesores, las principales funcionalidades de la herramienta y cómo estas se utilizaban.

Lo siguiente a realizar fueron las pruebas del software para lo cual, por motivos de tiempo, se escogieron 6 alumnos al azar, los que, uno a uno, tuvieron la oportunidad de utilizar la herramienta libremente, uso que podía ser presenciado por todos sus compañeros en el proyector, como se muestra en la Figura 4.1.

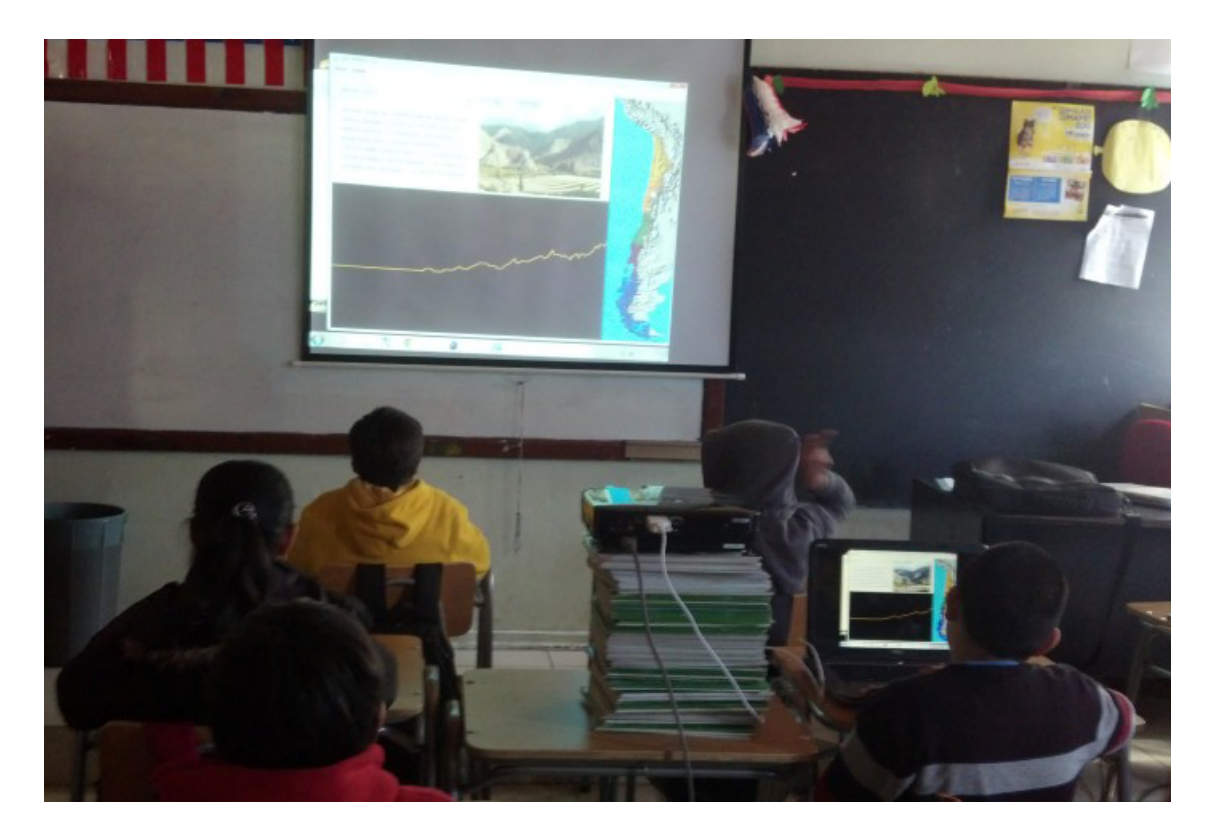

Figura 4.1: *Alumnos utilizando la herramienta.*

Luego de que los alumnos utilizaran libremente la herramienta, uno de los profesores la utilizó para realizar una actividad que consistía en describir un perfil de relieve de cada zona geográfica a los alumnos.

El último paso fue entregarle tanto a alumnos que utilizaron la herramienta, como a profesores los formularios de evaluación que pueden ser vistos en detalle en el Apéndice A y B respectivamente.

De manera adicional, se dio la oportunidad por escrito a quienes quisieran escribir alguna mejora, sugerencia o cualquier tipo de comentario con respecto a la herramienta de poder hacerlo.

#### 4.5. Resultados de la Evaluación

Una vez finalizada la evaluación los resultados que se pudieron observar en base a los cuestionarios respondidos por los alumnos y profesores, adem´as de los comentarios emitidos durante la presentación de la herramienta son los siguientes.

#### 4.5.1. Evaluación de Alumnos

Los alumnos contestaron un cuestionario que poseía preguntas con un espacio para ser respondidas abiertamente, la finalidad de este tipo de cuestionario es no cohartar a los alumnos en las respuestas que pudieran entregar. Ver Apendice B.

Ellos se manifestaron muy positivamente con respecto a la herramienta, destacando cualidades como: utilidad, facilidad de uso, entretenida, novedosa y claridad de conceptos. Algunas respuestas fueron:

*"Me pareci´o bueno y tambi´en ´util para algunas tareas y trabajos.* "

*"Me pareci´o muy bueno porque explica bien las cosas."*

*"Bueno y es entretenido para aprender de forma entretenida."*

Con respecto a si les fue útil para entender mejor el contenido de la asignatura, también fue una respuesta positiva, ya que coincidieron todos en que les hacía entender de mejor manera el relieve de nuestro pa´ıs, sobre todo porque las forma en que les fue enseñado anteriormente la consideraron "fome" y también muchos mencionaron lo irrelevante que fue ese contenido dentro de la asignatura, pero que si hubiese sido con una herramienta del estilo de la expuesta, se habrían motivado mucho más por interiorizarse en el tema.

"Si porque fueron con dibujos que me llamaron la atención<sup>"</sup>

*"Si me sirvi´o bastante, entend´ı mejor lo que es los relieves, las zonas y sus características* "

Acerca del uso que le dio el profesor de la asignatura a la herramienta, para explicar el contenido, una vez más la respuesta fue positiva, ya que se mencionó que era mucho más entretenido y quedaban los conceptos mucho más claros que cuando se enseña convencionalmente, esto debido a que al estar apoyándose en el software, los alumnos le prestan más atención al profesor.

"Bien porque lo explicó claramente y nos enseñó a usarlo. "

*"Me qustó porque es más entretenido enseñar aprender así.*"

Al ser consultados acerca de cambios que le realizarían a la herramienta, la mayoría de los alumnos coincidió en que los cambios debían ser enfocados principalmente a los colores utilizados en el software, sobre todo al del ´area en donde se muestra el perfil de relieve, ya que uno de los colores utilizados para una de las zonas geográficas no se distinguía claramente con el fondo negro.

*"Si en la zona Sur y Austral el color de los perfiles son muy oscuros y no se notan.* "

*"Le cambiar´ıa el color negro que muestra el relieve porque los colores m´as oscuros no se notan mucho.* "

*"Le cambiar´ıa el color y que indique el nombre de cada macroforma de relieve.* "

Otras acotaciones que se pudieron obtener de la evaluación por parte de los alumnos fueron:

• Posibilidad de añadir más imágenes de las distintas zonas geográficas, para poder contextualizar mejor cada lugar.

- Personalizar el ´area donde se muestra el perfil indicando el nombre de cada macroforma.
- Identificar en el área del perfil, mediante colores, cual es el cielo y la tierra, para hacer más amigable la interfaz.
- Añadir zonas geográficas como islas y archipiélagos.
- Escribir información más extensa acerca de cada zona geográfica.
- La posibilidad de cambiar el perfil utilizando el menú desplegable. Cabe mencionar que esta funcionalidad si estaba implementada, pero no funcionaba correctamente, por lo que se decidió no implementarla en la presentación.

#### **4.5.2. Evaluación de Profesores**

Los profesores contestaron una ficha de evaluación en la que debían calificar el software de acuerdo a usabilidad y didáctica, con notas entre 1 a 5, donde 1 es muy mala y 5 muy buena.

Los resultados obtenidos a partir de la ficha de evaluación de los docentes, los podemos ver en los Cuadros 4.1 y 4.2.

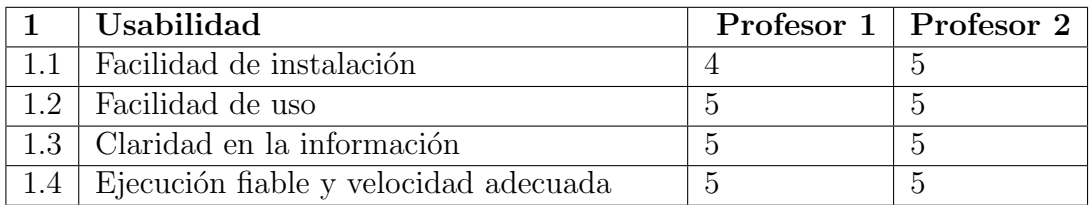

Cuadro 4.1: *Calificaciones obtenidas en cuanto a la usabilidad, por parte de profesores.*

Se puede desprender de las calificaciones obtenidas de los profesores y los comentarios emitidos, que el software tuvo una muy buena aceptación de su parte, haciendo énfasis en lo positivo que son estas iniciativas para mejorar la calidad de la educación. Solo repararon en pequeños detalles visuales con respecto a lo que estaba implementado.

|     | Didáctica                                       | Profesor 1   Profesor 2 |  |
|-----|-------------------------------------------------|-------------------------|--|
|     | 2.1   Coherente con los contenidos de geografía | $\cdot$                 |  |
| 2.2 | Capacidad de motivación en los alumnos          |                         |  |
| 2.3 | Versatilidad                                    |                         |  |
| 2.4 | Calidad de la presentación                      |                         |  |

Cuadro 4.2: *Calificaciones obtenidas en cuanto a la did´actica, por parte de profesores*

Otras observaciones y sugerencias que se obtuvieron fueron las siguientes:

- El software fue descrito como una buena herramienta pedagógica que ayuda a la motivación de los estudiantes.
- Además es de gran ayuda para los profesores en la utilización de las tecnologías de la información y la comunicación en la educación.
- Mejora la forma en que los estudiantes entienden las explicaciones del contenido.
- Se mencion´o la simpleza y facilidad para trabajar con la herramienta.
- Se sugirió agregar en él área del perfil, las alturas en metros.
- Otra sugerencia fue escribir el nombre de cada macroforma para facilitar la compresión de los estudiantes.

# **5.** Conclusión y Trabajo Futuro

#### **5.1. Conclusiones**

Una vez finalizado el trabajo realizado en esta memoria podemos obtener diversas conclusiones en base los objetivos planteados al inicio de esta. Estas conclusiones se detallan a continuación.

- Se lograron los objetivos planteados al comienzo de esta memoria.
- Se obtuvieron resultados concluyentes y una muy buena base para seguir trabajando en el ´area del desarrollo de software, para instituciones educacionales y de esta forma mejorar la calidad de la educación en nuestro país.
- Los alumnos, utilizando la herramienta, lograron caracterizar las zonas naturales de Chile en términos de su relieve, lo que es parte de sus objetivos fundamentales y contenidos mínimos obligatorios.
- El software desarrollado superó las expectativas que se tenían al respecto, ya que la aceptación y motivación por parte de los estudiantes fue muy buena. Con esto se concluye que las tecnologías de la información y la comunicación en la educación, siguen siendo un punto débil en nuestro país. Ya que con una herramienta tan simple y acotada a una peque˜na ´area, dentro de la gran cantidad de contenidos que son vistos por los alumnos, en las asignaturas que aprenden a lo largo de los años de educación básica y media, se logró tener respuestas tan buenas como: que les aclaro conceptos que no tenían claros pese a haberlos visto anteriormente, fue calificada de entretenida y se mencionó en varias ocasiones que les gustar´ıa o les hubiese gustado que los contenidos de geograf´ıa y otras asignaturas fueran trabajados con herramientas de este estilo.
- La herramienta fue calificada como novedosa, tanto en su objetivo, como en su forma de utilización.
- Se manifestó la conformidad con la actividad planteada para presentar la herramienta a los alumnos. En más de una ocasión pidieron que volviera algún otro d´ıa a repetir la actividad.
- Se logró motivar no solamente con el aprendizaje de geografía, sino también con el área de la ingeniería civil en computación, ya que los alumnos conocieron un poco m´as de cerca como es el desarrollo de software. Algunos, incluso, manifestaron su intención de ser ingenieros civiles en computación luego de la actividad de evaluación.
- Un punto importante fue en relación al aprendizaje significativo  $[2]$ , ya que muchos alumnos dijeron durante la evaluación no recordar muchas partes del contenido, que a esa altura del año ya había visto. Esto se debe principalmente a lo poco significativo que resulta para los estudiantes, en contendidos como la caracterización de las zonas naturales chilenas en términos de su relieve, con los métodos actuales de enseñanza.
- También puede concluir, la importancia de hacer partícipes de los procesos de desarrollo de software educativo, a los alumnos a quienes van dirigidos. De esta forma se puede obtener un producto de mejor calidad, ya que se estaría trabajando sobre una base pr´actica, como lo es el aula de clases, en donde finalmente ser´an utilizadas estas herramientas. Esto dista de como se hace actualmente, ya que como se mencionó en el capítulo de evaluación, los software educativos llegan por la vía comercial a los colegios, ignorando las reales necesidades de los estudiantes.
- En cuanto a las falencias de la herramienta, las principales detectadas no fueron funcionales ni de rendimiento, sino más bien de interfaz, ya que algunos colores utilizados no resultaron llamativos para los estudiantes o eran poco legibles.
- La funcionalidad de configurar colores no fue implementada debido a la dificultad que implicaba realizarla utilizando la librería VTK, se analizó y se intentó, pero finalmente se optó por dejarla para un desarrollo futuro.

En resumen puedo decir que el trabajo realizado resultó demasiado enriquecedor, sobre todo por la motivación exhibida por los alumnos mientras se realizaba la evaluación y el agradecimiento por haberlos escogido para una actividad, que ellos mismos definieron como entretenida, fuera de lo común, educativa y motivadora, lo que hace que el esfuerzo invertido en el desarrollo de esta memoria haya valido la pena completamente.

#### **5.2. Trabajo Futuro**

Considerando que los objetivos definidos en el desarrollo de esta memoria fueron cumplidos, el desarrollo futuro de esta, se enfoca en dos puntos, uno que hace mención a complementar con funcionalidades que: no se implementaron, no lograron implementarse completamente o que pudieran complementar de mejor manera la herramienta presentada.

El otro punto es implementar el software utilizando una herramienta de visualización distinta a VTK, para de esta manera comprobar si algunas funcionalidades que no pudieron ser implementadas, por la dificultad que significaba realizarlas con esta librería, se pueden desarrollar de manera más simple, lo que finalmente ayudaría al desarrollo global de esta herramienta, tanto en los tiempos de desarrollo, como en los resultados obtenidos por la evaluación. Además de comprobar si el rendimiento de la aplicación mejora con la utilización de una librería distinta a VTK.

A continuación se detallan las funcionalidades incompletas y complementarias a desarrollar en el futuro.

#### **Funcionalidades Incompletas**

- Una de las tareas a realizar en el futuro sería completar la funcionalidad de cambio de perfil alternativo, ya que si bien esta fue desarrollada, tenía fallas en su ejecución, que hacen referencia a temas visuales más que funcionales.
- El poder configurar los colores de los perfiles, ya que es una funcionalidad muy atractiva para el usuario final y potencia mucho la herramienta, haciéndola personalizable y versátil.

Una de las acotaciones hechas por un alumno durante la evaluación, y que puede ser considerada como funcionalidad incompleta, fue personalizar el ´area donde se muestra el perfil de relieve, utilizando colores distintivos tanto para el aire como para la tierra.

#### **Funcionalidades Complementarias**

Optimizar el algoritmo con el que se obtienen los datos de las alturas de los perfiles de relieve, sería bueno implementar debido a que mejoraría el rendimiento de la aplicación, que pese a no ser deficiente, ayudaría para liberar recursos de hardware en caso de implementar nuevas funcionalidades.

Esta funcionalidad también se podría implementar conectando la herramienta con una base de datos, que guarde las alturas en una tabla la que sería consultada en el momento de hacer clic en el mapa, con lo que obtendrían solamente los datos requeridos y no se tendría que recorrer todo el archivo DEM.

- Información adicional, tanto alumnos como profesores mencionaron la necesidad de añadir información adicional al área de los perfiles, para que les ayudara a comprender de mejor manera el contenido.
- Imprimir, es una funcionalidad que ayudaría mucho a los estudiantes a realizar tareas y a los profesores a hacer material didáctico como pruebas, guías, entre otros.
- Guardar, esta funcionalidad permitiría tanto a alumnos como a profesores poder guardar información acerca de un perfil específico con el fin de retomar una actividad que no haya podido ser realizada en una misma clase.
- Cargar, esta funcionalidad sería utilizada para cargar los perfiles guardados anteriormente.
- Editor de actividades, esta funcionalidad permitiría al profesor poder crear actividades como guías de trabajo y pruebas utilizando los recursos que provee a herramienta, como imágenes, descripciones, mapa y perfiles generados.
- Visualización 3D, esta es una funcionalidad compleja que se podría implementar perfectamente utilizando los datos disponibles en el archivo DEM y la

librería VTK. Sería capaz de mostrar ciertas zonas geográficas de Chile y poder interactuar con ellas utilizando el cursor.

Además del desarrollo de funcionalidades para el trabajo futuro, también sería conveniente tener un proceso iterativo de retroalimentación con los alumnos evaluados, para presentar las nuevas versiones de la herramienta basándose en las sugerencias que ellos mismos habían hecho.

## **Bibliografía**

- [1] Agile Alliance. Manifesto for agile software development. http://www. agilemanifesto.org/. Ultimo acceso: Enero de 2012. ´
- [2] Ausubel. Psicología educativa. 1980.
- [3] Liu; Bird. Kinematic modelling of neotectonics in the persia-tibet-burma orogen. 2, 2008.
- [4] Cartogram Central. Cartogram types. http://www.ncgia.ucsb.edu/projects/ Cartogram\_Central/types.html. Ultimo acceso: Enero de 2012. ´
- [5] Morales; Cesáreo. Evaluación de software educativo. méxico, ilce. http:// investigacion.ilce.edu.mx/panel\_control/doc/c36,evaluacsoft.pdf/. Ulti- ´ mo acceso: Agosto de 2012.
- [6] Fountain Computer. Arcview and esri information. http://fountainware.com/ compass/compesri.html. Ultimo acceso: Enero de 2012. ´
- [7] Herrera; Universidad de Concepción. Apuntes de clases. asignatura sistemas de información geográfica. 2002.
- [8] Ministerio de Educación de Chile. Objetivos fundamentales y contenidos mínimos obligatorios de la educación básica y media. 2009.
- [9] Eduteka. Sistemas de información geográfica. http://www.eduteka.org/SIG1.php. Ultimo acceso: Diciembre de 2011. ´
- [10] Errázuriz. Enciclopedia temática de chile. 1987.
- [11] Errázuriz. Manual de geografía de chile. 1987.
- [12] Figueroa. Situación actual y perspectivas de la educación chilena desde el enfoque de derechos humanos. 1, 2008.
- [13] Carranza; Florian. Opengl y vtk. 2006.
- [14] González. Evaluación del software educativo. orientaciones para su uso pedagógico. http://www.tecnoedu.net/lecturas/materiales/lectura27.pdf/. Ultimo ´ acceso: Agosto de 2012.
- [15] InfoVis.net. Cartogramas. http://www.infovis.net/printMag.php?num=197\  $\text{\⟨=1.}$  Ultimo acceso: Enero de 2012.
- [16] Schroeder; Martin; Lorensen. *The Visualization Toolkit : An Object-Oriented Approach to 3-D Graphics*. Morgan Kaufmann Publishers, 2003.
- [17] Nebulon Pty. Ltd. The latest fdd processes. http://www.nebulon.com/articles/ fdd/latestfdd.html. Ultimo acceso: Enero de 2012. ´
- [18] Haber; McNabb. Visualization idioms: A conceptual model for scientific visualization system. 1990.
- [19] Insituto Geográfico Militar. Atlas geográfico de chile para la educación media. 1987.
- [20] Molpeceres. Procesos de desarrollo: Rup, xp y fdd. 2002.
- [21] Márquez. El software educativo. http://www.lmi.ub.es/te/any96/marques\_ software/. Ultimo acceso: Agosto de 2012.
- [22] OpenDX. Open visualization data explorer. http://www.opendx.org/. Ultimo ´ acceso: Enero de 2012.
- [23] Canós; Letelier; Penadés. Metodologías Ágiles en el desarrollo de software. 2003.
- [24] Card; Mackinlay; Shneiderman. *Readings in Information Visualization : Using Vision to Think*. Prentice Hall PTR, 1999.
- [25] Softwaregis. Software arcgis. http://www.softwaregis.cl/arcgis.html. Ultimo ´ acceso: Enero de 2012.
- [26] U.S. Geological Survel. Gtopo30 documentation, 1984.

# **ANEXOS**

# A. Formulario de Evaluación de **Profesores**

### FICHA DE EVALUACIÓN DE SOFTWARE DOCENTES

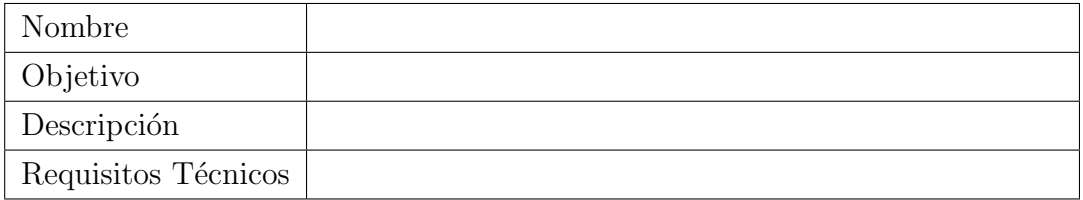

Estimado(a) docente:

El presente documento tiene por objeto conocer su percepción de este software educativo. Por esta razón le pedimos que conteste las siguientes preguntas con sinceridad. Es anónimo.

Marque con una X la alternativa que mejor le represente.

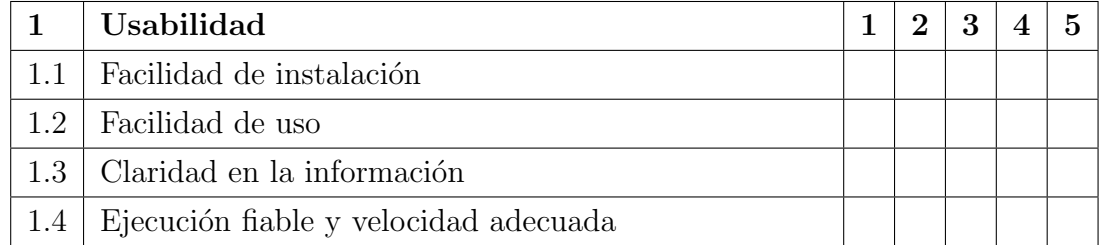

1=Muy mala 2=Mala 3=Regular 4=Buena 5=Muy buena

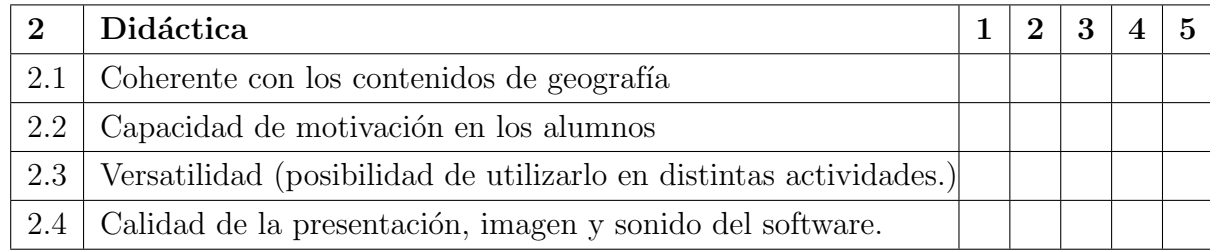

3. Observaciones y sugerencias. Por favor, describa su experiencia pedagógica con el software. También puede escribir una o más sugerencias para el mejoramiento del software.

# **B.** Formulario de Evaluación de **Alumnos**

### FICHA DE EVALUACIÓN DE SOFTWARE A ALUMNOS

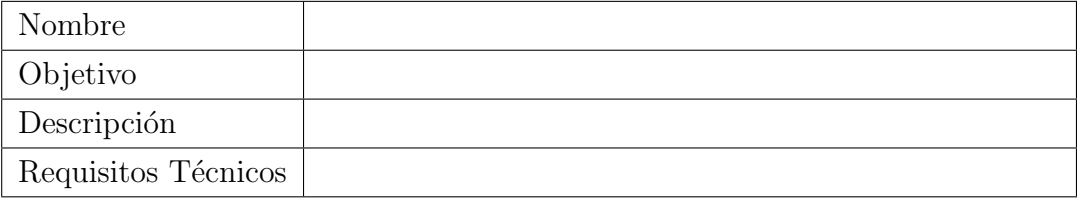

 $Estimado(a)$  alumno $(a)$ :

Queremos saber tu opinión sobre este software educativo. Por esta razón te pedimos que contestes lo siguiente con sinceridad (es anónimo).

1. ¿Qué te pareció el software?

2. ¿Te sirvió para entender mejor el contenido?

3.  $\mathop{\downarrow}\nolimits$ Qué te pareció el uso que le dio el profesor?

4. ¿Le cambiarías algo al software? Si es así, indica qué le cambiarías.

# **C. Evaluaciones de los alumnos**

Ficha Evaluación de Software a Alumnos Estimado(a) alumno(a): Queremos saber tu opinión sobre este software educativo. Por esta razón te pedimos que contestes lo siguiente con sinceridad. Es anónimo. 1. 2016 te pareció el software?<br>muy Buevo y toul Bie u util para alsules Hareas y trabajos 2. ¿Te sirvió para entender mejor el contenido de la asignatura? 5, parave sale le Descripcion y uss Distintos rel'eues 3. iquéte pareció el uso que le dio el profesor?<br>Bien, porroue lo explico clama mente 4. ¿Le cambiarías algo al software? Si es así, indica qué le cambiarías. si, le combiertée et color vesvo que mestra el relieva porque las colores més oscuras no se votes mucho.

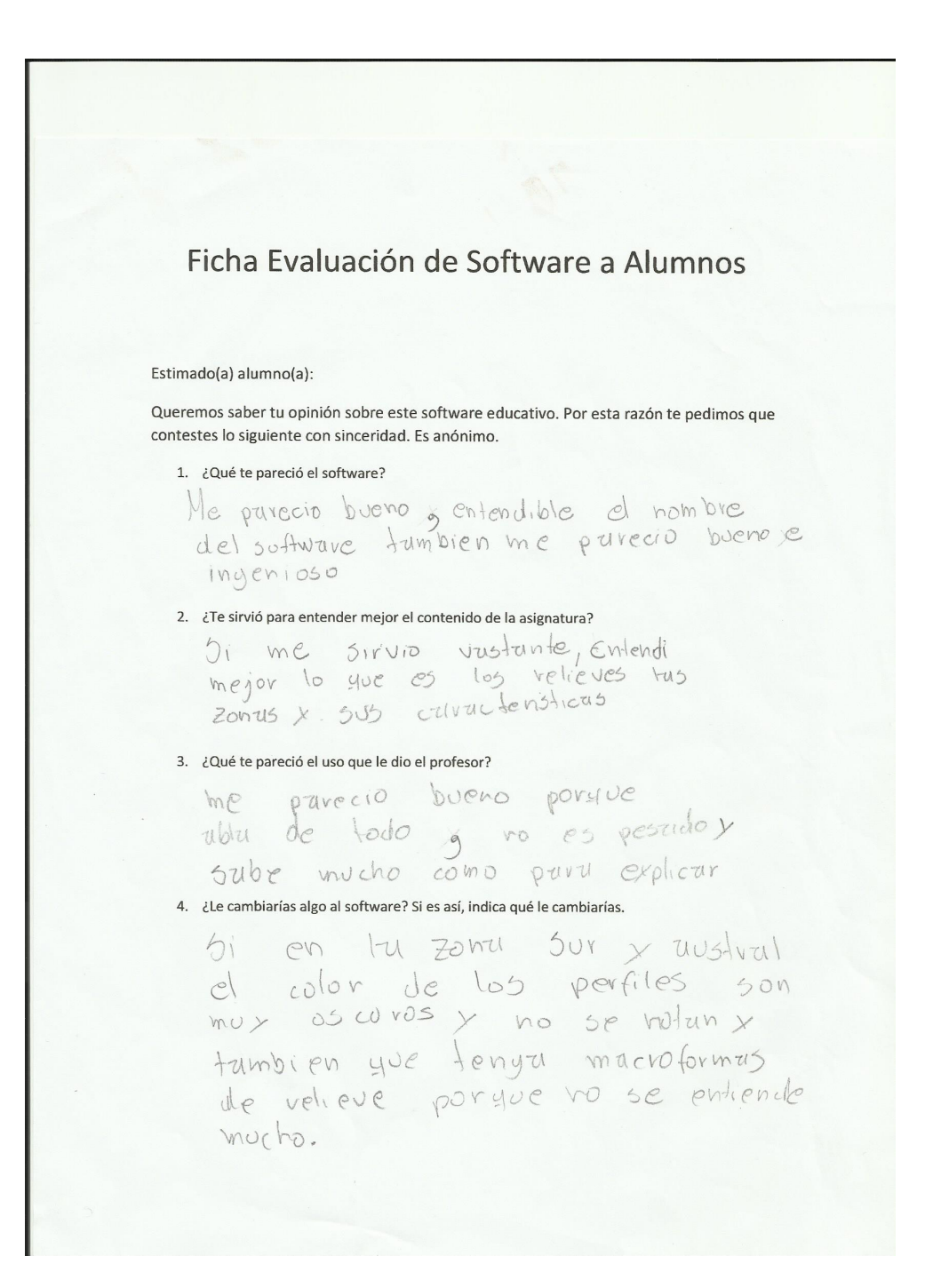

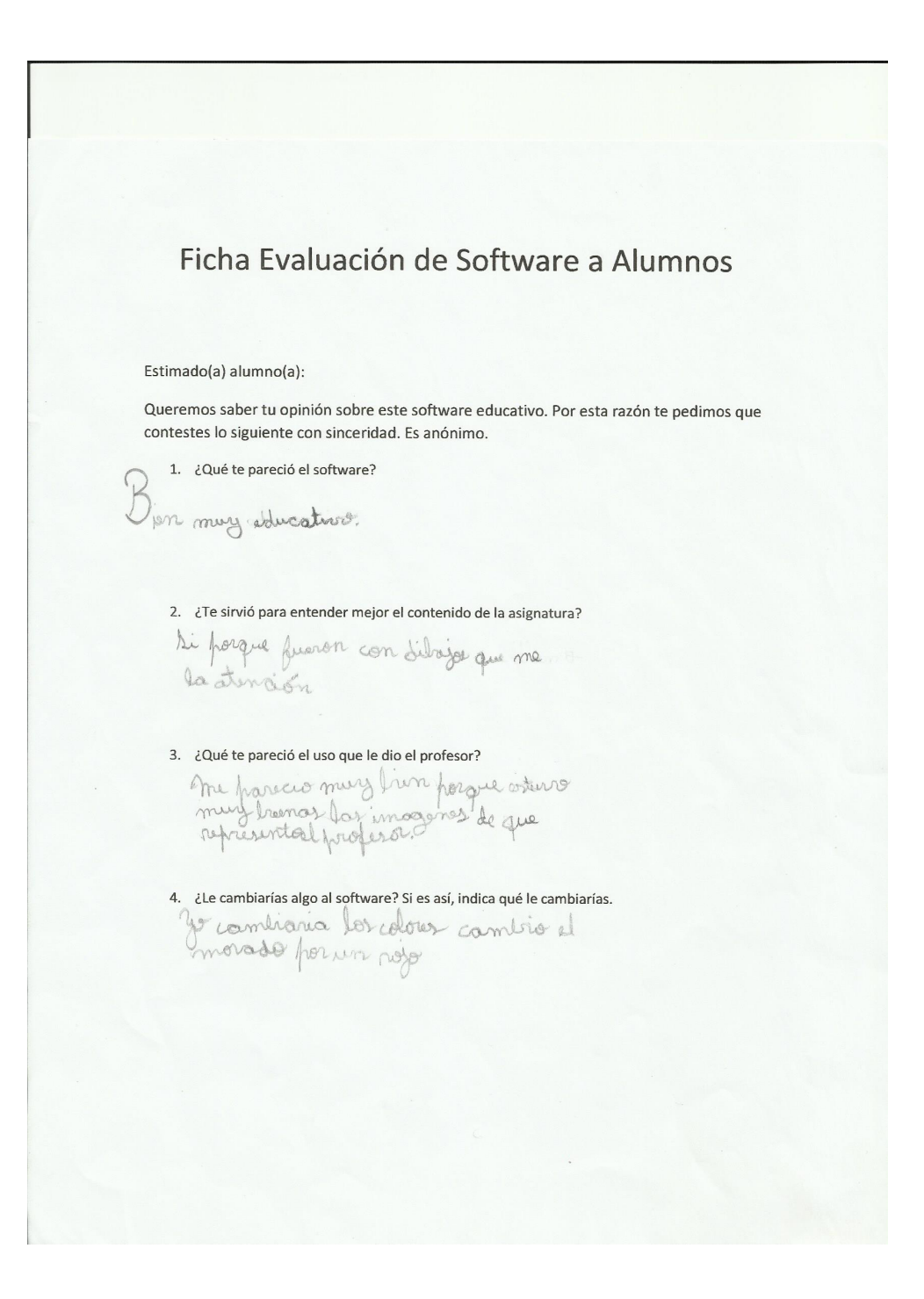

Ficha Evaluación de Software a Alumnos Estimado(a) alumno(a): Queremos saber tu opinión sobre este software educativo. Por esta razón te pedimos que contestes lo siguiente con sinceridad. Es anónimo. 1. 2016 te pareció el software?<br>me pareció el software?<br>me pareció el software? porque alian colorer que no re meson parque la roborer enon romo por muy erieble, pero encoro si ero my capeta poso reparar, me parene lien 3. ¿Qué te pareció el uso que le dio el profesor?<br>Dien proposa de la contrato de la proposa de la proposa de la proposa de la proposa de la proposa de la proposa muy volucativo 4. ¿Le cambiarías algo al software? Si es así, indica qué le cambiarías. De contrarion in us calorar de la perfulci de antiques in ut courrie de pardinais la foto de andoralla.

Ficha Evaluación de Software a Alumnos Estimado(a) alumno(a): Queremos saber tu opinión sobre este software educativo. Por esta razón te pedimos que contestes lo siguiente con sinceridad. Es anónimo. 1. ¿Qué te pareció el software? me posicio muy bueno porque explica 2. ¿Te sirvió para entender mejor el contenido de la asignatura? si mesinorio mucho poro lo esignoluro r missions music poro so esignoturo mo lan voltio mucho muy buenos me gento mucho 4. ¿Le cambiarías algo al software? Si es así, indica qué le cambiarías. Jo le Combiario el color del fondes y la letro-y stro color de letro.

Ficha Evaluación de Software a Alumnos Estimado(a) alumno(a): Queremos saber tu opinión sobre este software educativo. Por esta razón te pedimos que contestes lo siguiente con sinceridad. Es anónimo. 1. ¿Qué te pareció el software? bueno yes entreterido Para aprender de 2. ¿Te sirvió para entender mejor el contenido de la asignatura? Siy para comprender storar<br>la asignatura. 3. ¿Qué te pareció el uso que le dio el profesor? Bueno porque 50 ble  $\{a_{\text{1}}\}_{\text{0}}$  fraction  $\{a_{\text{2}}\}_{\text{0}}$ le cambiania el colorr que indique et nortbre de cada